UNIVERSIDADE FEDERAL DO RIO GRANDE DO SUL INSTITUTO DE MATEMÁTICA E ESTATÍSTICA DEPARTAMENTO DE MATEMÁTICA PURA E APLICADA

# **UMA PROPOSTA DE RESOLUÇÃO DE PROBLEMAS COM TECNOLOGIA PARA SITUAÇÕES DE OTIMIZAÇÃO**

**Gustavo Ferreira Bassani**

Porto Alegre 2022 **Gustavo Ferreira Bassani**

# **UMA PROPOSTA DE RESOLUÇÃO DE PROBLEMAS COM TECNOLOGIA PARA SITUAÇÕES DE OTIMIZAÇÃO**

Trabalho apresentado junto ao curso de Licenciatura em Matemática da Universidade Federal do Rio Grande do Sul como requisito parcial para obtenção do título de Licenciada em Matemática

Orientador Metodológico Prof.ª Dr.ª Débora da Silva Soares

Porto Alegre 2022 Instituto de Matemática e Estatística Departamento de Matemática Pura e Aplicada

# **UMA PROPOSTA DE RESOLUÇÃO DE PROBLEMAS COM TECNOLOGIA PARA SITUAÇÕES DE OTIMIZAÇÃO** Gustavo Ferreira Bassani

Banca examinadora:

Dra. Débora Soares da Silva UFRGS

Dr. Marcus Vinicius de Azevedo Basso UFRGS

Dra. Maria Cecilia Bueno Fischer UFRGS

**AGRADECIMENTOS:** agradeço primeiramente aos meus pais João Batista e Noeli, que me deram incentivo e todo o suporte necessário para que obtivesse uma educação superior de qualidade. Aos meus amigos com quem morei em Porto Alegre, especialmente meu amigo José Augusto, com quem convivi ao longo dos meus últimos 7 anos, compartilhando diversos momentos de companheirismo durante esse período.

Agradeço também aos amigos queridos que fiz na faculdade, que me inspiram para ser o professor que almejo ser. São eles: Victor, Eduardo Vaqueiro, e especialmente minha colega Amanda.

Por último, agradeço também à minha Orientadora Débora, por suas colocações precisas que facilitaram o processo de construção do meu TCC, graças ao seu poder de síntese, resolvendo minhas dúvidas em poucos minutos de audios de whatsapp.

#### **RESUMO**

O presente trabalho consiste na aplicação de duas aulas presenciais inspirada na tendência de resolução de problemas com o software GeoGebra, para a análise de problemas de otimização no Ensino Básico. A pesquisa busca compreender a relação de construção de conhecimento entre o ser humano e a tecnologia, analisada pela perspectiva seres-humanos-com-mídias. A prática docente em questão foi aplicada em uma turma do primeiro ano do Ensino Médio, em uma escola pública de Porto Alegre. Os dados analisados na pesquisa são provenientes das discussões feitas em sala de aula e das resoluções feitas pelos alunos dos problemas propostos durante as aulas. Como resultado, foi possível concluir que a tecnologia é uma grande aliada do ensino de Matemática, além de ter uma relação sinérgica com a tendência de resolução de problemas.

**Palavras-chave:** Resolução de problemas. GeoGebra. Problemas de otimização. Tecnologia Digital. Seres-humanos-com-mídias.

# **ABSTRACT**

The present work consists of the application of two presential classes inspired by the trend of problem solving with the GeoGebra software, for the analysis of optimization problems in Basic Education. The research seeks to understand the relationship of knowledge construction between human beings and technology, analyzed from the human-beings-with-media perspective. The teaching practice in question was applied in a class of the first year of high school, in a public school in Porto Alegre. The data analyzed in the research come from the discussions held in the classroom and from the resolutions made by the students of the problems proposed during the class. As a result, it was possible to conclude that technology is a great ally of mathematics teaching, in addition to having a beneficial relationship with the problem-solving trend.

**Keywords:** Problem solving. GeoGebra. Optimization problems. Technology. Human-beings-with-media.

# **LISTA DE FIGURAS**

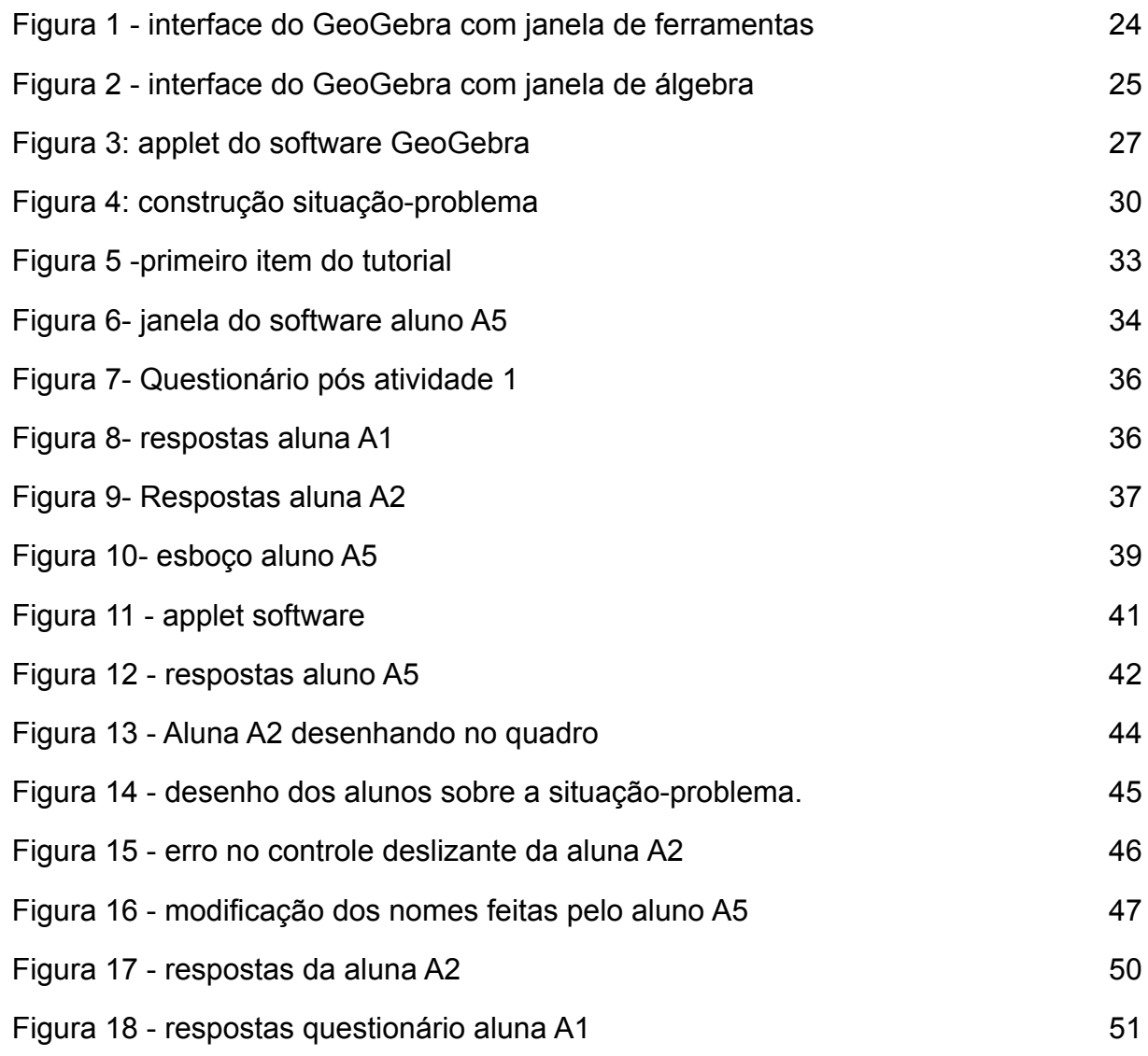

# SUMÁRIO

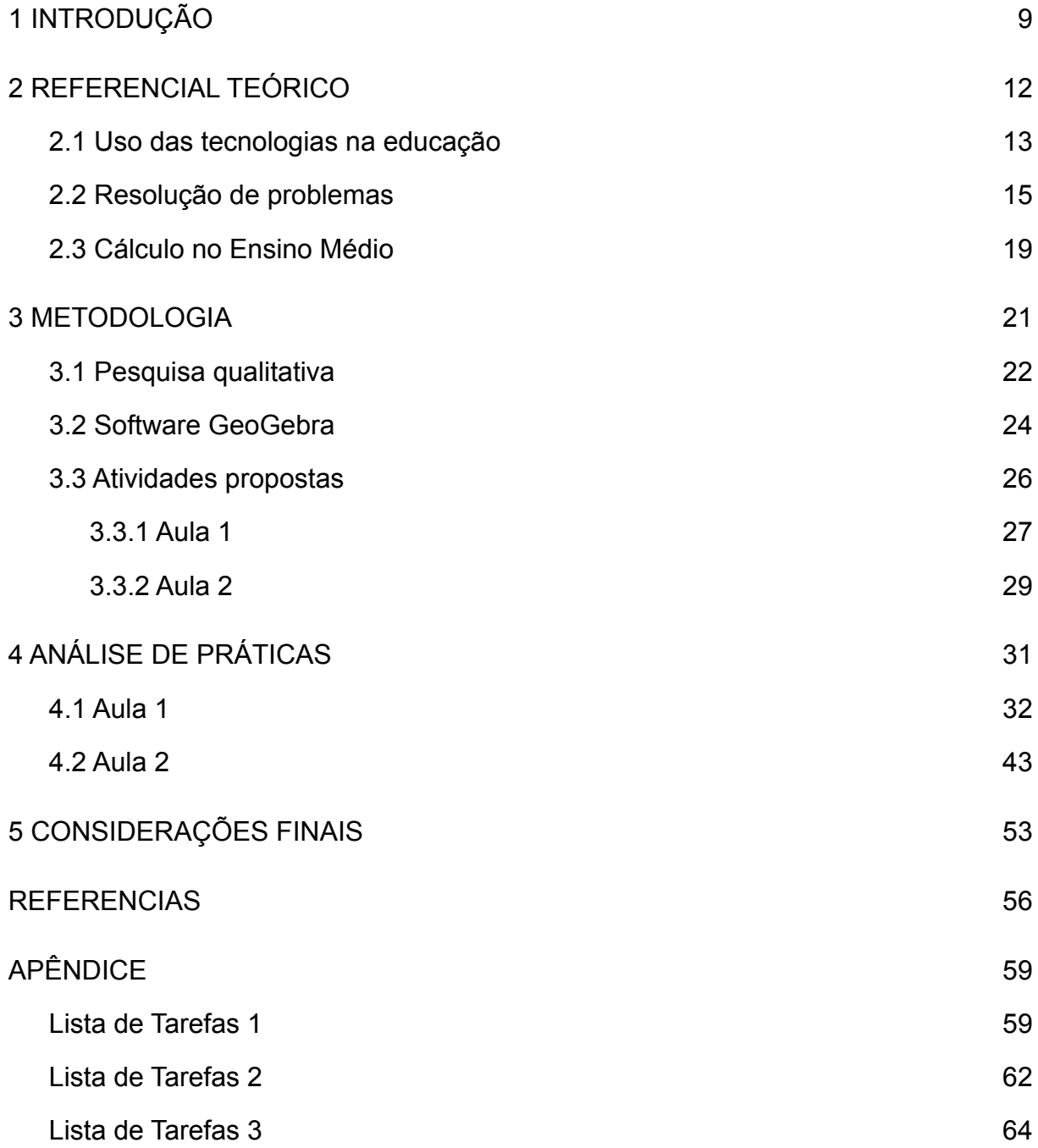

# <span id="page-8-0"></span>**1 INTRODUÇÃO**

Minha formação escolar foi feita integralmente em um colégio público. Durante o período escolar, a matemática desde cedo despertou meu interesse. Contudo, minha disposição pelo tema sempre se deu de forma espontânea, visto que, como na maioria das escolas públicas, meu colégio enfrentava problemas corriqueiros como a falta de professores e estrutura adequada para facilitar o processo de aprendizagem, impossibilitando os professores explorar as potencialidades de cada aluno (VASCONCELOS, 2004). Portanto, apesar de ter tido algum interesse próprio pelo assunto, minha formação matemática foi falha em muitos aspectos. A falta de base no meu ensino escolar ficou exposta para mim durante minha primeira graduação. Em 2013, ingressei pelo vestibular da UFRGS no curso de Engenharia Metalúrgica. Durante meu primeiro semestre, tive contato com a matéria de cálculo e pude perceber durante minhas incessantes rotinas de estudo para tentar compreender o assunto, dois pontos que limitavam minha capacidade de compreensão.

• Pouco domínio de ferramentas de matemática elementar, imprescindíveis para modelagem de problemas de cálculo.

• Falta de compreensão conceitual sobre a matéria.

Sobre esse semestre, em minha perspectiva, meus estudos baseavam-se na memorização de dezenas de algoritmos, que não expressavam sentido, devido a falta de compreensão conceitual de matérias básicas do ensino médio. Estudos realizados por Santos e Carneiro (2013) no Instituto Federal de Educação Ciência e Tecnologia do Ceará (IFCE), campus Maracanaú, vão ao encontro da minha percepção pessoal

> Segundo os professores, o conhecimento matemático é, por natureza, encadeado e cumulativo, de modo que o desconhecimento de conceitos elementares pode impedir ou até mesmo dificultar a compreensão dos conceitos subsequentes. Portanto, ao problema da falta de conhecimento básico de Matemática, deve-se dar uma importância maior, haja visto ser um pré-requisito para a disciplina em questão.(SANTOS; CARNEIRO, 2013, p.7)

Com a premissa do impacto gerado por matérias como o cálculo diferencial na minha formação, procurei elaborar, analisar e explorar uma proposta pedagógica que trouxesse sentido aos conceitos de problemas complexos de Cálculo, tais quais, por exemplo, os problemas de otimização. Na busca pelo tema, optei por elaborar uma proposta envolvendo Resolução de Problemas com tecnologia digital, de modo que a tecnologia pudesse suprimir a parte algébrica dos problemas, tornando-os factíveis para uma turma de ensino médio. Para Borba, Silva e Gadanidis (2014), a tecnologia abre o caminho para esse tipo de representação no Ensino Médio, onde conceitos complexos, como derivadas, por exemplo, podem ser engajados em um cenário de experimentação com a representação do software.

> O mesmo tipo de abertura de possibilidades para investigação matemática – novas formas para pensarmos-com-tecnologias – ocorreu quando foram criadas tecnologias voltadas à representação gráfica de funções. A possibilidade de que diversos gráficos fossem gerados com calculadoras gráficas ou computadores usuais, a partir do uso de softwares como Derive, Winplot e Graphmatica, fizeram com que novos tipos de problemas ou atividades matemáticas pudessem ser explorados e elaborados em diversos níveis de ensino. Vejamos um exemplo. Com base em nossa experiência docente, achamos interessante o fato de que os estudantes podem compreender a noção de derivada ao serem engajados em um cenário voltado à experimentação com tecnologias. (Borba; Silva e Gadanidis p.27-28, 2014)

Dito isto, no capítulo de Referencial Teórico, explorei o conceito seres-humanos-com-mídias, que têm como principal objetivo compreender as tecnologias como parte do desenvolvimento do conhecimento e raciocínio humano, aliado ao conceito de Resolução de Problemas, utilizando a compreensão de Onuchic e Alevatto (2011) para a criação de tal proposta pedagógica, a fim de compreender as potencialidades do software como coator de conhecimento.

No capítulo seguinte, exponho a metodologia de abordagem qualitativa da pesquisa, guiado pelas concepções do Bogdan e Biklen (1994), justificando a escolha da abordagem com base no objeto de estudo e com base no objetivo da pesquisa, a fim de responder a pergunta norteadora **Como o uso do GeoGebra atrelado à tendência de resolução de problemas potencializa o desenvolvimento de conhecimentos acerca dos problemas de otimização?**

No capítulo 4, na seção de Análise das práticas, descrevo detalhadamente a aplicação das duas aulas práticas, buscando evidenciar sua relação com o referencial teórico proposto de acordo com a coleta de dados feita, que conta com a transcrição de diálogos, resolução de questionários dos alunos e imagens de gravações dos computadores dos alunos durante a aplicação da prática.

Por último, no capítulo de considerações finais, retomo as principais evidências destacadas no capítulo de análise da prática, buscando entender e compreender as potencialidades do software como agente central de conhecimento, utilizando a sinergia entre a metodologia de resolução de problemas e o uso de tecnologia podem potencializar o aprendizado na sala de aula.

## <span id="page-11-0"></span>**2 REFERENCIAL TEÓRICO**

O desenvolvimento deste trabalho é estruturado na articulação de duas Tendências em Educação Matemática: o uso das Tecnologias Digitais e a Resolução de Problemas.

Uma das principais motivações para o uso destas tendências é a crescente importância da tecnologia em meio a sociedade. É evidente que na era da informação que vivemos, a maioria dos jovens está inserida num contexto rodeado por tecnologias, sejam por celulares, computadores ou quaisquer formas de comunicação atuais. As Tecnologias de Comunicação e Informação (TIC) estão cada vez mais presentes no nosso cotidiano, constituindo-se de maneira essencial no trabalho e também na educação matemática.

Além disso, o uso das mídias digitais pode aumentar a capacidade de compreensão e visualização de problemas matemáticos, existindo assim, uma relação profícua entre o uso de tecnologias e a metodologia de resolução de problemas, como destaca Onuchic e Allevato (2005):

> Ademais, o computador permite relacionar a descoberta empírica com as representações Matemáticas algébricas e, ainda, confirmar numericamente modelos algébricos por meio da possibilidade de infindáveis simulações. Estas características o tornam um poderoso recurso quando associado à Resolução de Problemas. (ONUCHIC; ALLEVATO, 2005, p. 225).

Assim, pela concordância entre os dois eixos principais de pesquisa, foi possível relacioná-los de forma sinérgica durante o processo de construção deste TCC e durante a construção e execução da prática pedagógica utilizada para análise da pesquisa.

De acordo com Júnior (2012) o referencial teórico deve apresentar ideias claras de qual o ponto de vista teórico se adota para a execução de seu trabalho. Portanto, citarei no referencial aspectos importantes de autores que me guiaram para a escrita desta monografia.

Este referencial será dividido em três seções, são elas: Uso das tecnologias na educação, Resolução de problemas e Cálculo no ensino médio.

Na primeira seção, procuro entender e dialogar sobre o construto teórico seres-humanos-com-mídias, que explora as potencialidades das mídias convencionais, tais como lápis e lousa, assim como as mídias digitais, compreendendo-as como coatoras do desenvolvimento e do raciocínio humano. Na segunda seção, exploro a sinergia entre o ensino de matemática via resolução de problemas, junto ao uso da tecnologia, expondo a visão de prática de Onuchic e Allevato (2011) sobre a abordagem metodológica. Finalmente, na terceira e última seção, analiso os impactos do Cálculo como matéria de ensino básico, buscando suas relações com as competências da BNCC, além de explanar sobre o valor histórico do conteúdo na matemática.

### <span id="page-12-0"></span>**2.1 Uso das tecnologias na educação**

Ao pensarmos no substantivo tecnologia, é comum entender o significado do termo ao conhecimento científico contemporâneo. Celulares de última geração, carros elétricos e satélites capazes de conectar pessoas em diferentes continentes estão ligados ao conceito de tecnologia. Para falar das TIC na educação, é preferível estender o conceito de tecnologia a qualquer meio, mecanismo ou técnica criada pelo homem que traga conforto, facilidade e agilidade em seus afazeres, assim como em seus momentos de lazer. Desse ponto de vista, tanto a criação da roda quanto o telescópio James Webb, podem ser consideradas tecnologias, criadas em diferentes épocas na história da humanidade. Nem todas as tecnologias são úteis do ponto de vista pedagógico. Máquinas industriais substituem o trabalho braçal, enquanto carros fazem-nos mover mais rapidamente com menor esforço, por exemplo. Entretanto, aquelas que de alguma maneira contribuem para a ampliação da produção de conhecimento, memorização e desenvolvimento do conhecimento lógico de fato, contribuem na produção de conhecimento.

De acordo com os pensamentos de Lévy (1993), Borba (2019) destaca como tecnologias da inteligência três técnicas associadas à memória e o conhecimento, são elas: oralidade, escrita e informática, que de maneira qualitativamente diferente, são utilizadas para estender nossa memória e aumentar a capacidade de organização coerente e estruturada do nosso pensamento, como destaca Borba e Penteado (2019):

> Nesse sentido, a oralidade era utilizada para estender nossa memória. Os mitos eram uma forma para as sociedades guardarem importantes partes de sua cultura. A difusão da escrita, que acontece principalmente nos séculos

XVII e XVIII, na Europa, com o surgimento do livro no formato semelhante ao que temos hoje, é que permite que a memória se estenda de modo qualitativamente diferente em relação a uma outra tecnologia da inteligência, a oralidade. Assim, a escrita enfatiza e permite que a linearidade do raciocínio apareça. As sequências lógicas e as narrativas, embora já existissem antes da popularização da escrita ou, talvez, mesmo antes dela, só ganham destaque com a mudança técnica que permite que o livro, papel, lápis e instrumentos afins se tornem acessíveis. (Borba; Penteado, p. 40, 2019)

Nesse sentido, Borba (2019) ressalta as semelhanças entre as tecnologias expostas e a informática, que assim como a oralidade e a escrita, contribui com a produção de conhecimento, podendo ser vista como uma extensão da nossa memória e aliado à organização e desenvolvimento do raciocínio lógico.

> Da mesma forma, devemos entender a informática. Ela é uma nova extensão de memória, com diferenças qualitativas em relação às outras tecnologias da inteligência e permite que a linearidade de raciocínios seja desafiada por modos de pensar, baseados na simulação, na experimentação e em uma "nova linguagem" que envolve escrita, oralidade, imagens e comunicação instantânea. (BORBA; PENTEADO, p.40, 2019)

O conceito de que a tecnologia das mídias digitais é uma extensão de nosso pensamento, assim como a oralidade e a escrita, foi usada como base para a criação das minhas atividades práticas, expostas no capítulo 3 da metodologia. Nesse sentido, busco me aproximar do construto teórico seres-humanos-com-mídias, que têm como objetivo evidenciar o papel das tecnologias da inteligência como agente central nos processos de produção de conhecimento. Sobre essa perspectiva, ao se produzir conhecimento, sempre há uma interação entre humanos, e também uma interação entre humanos e tecnologias, seja ela a oralidade, a informática ou a escrita. Portanto, a mídia digital não se caracteriza apenas como ferramenta coadjuvante, mas sim, um coator na produção de conhecimento. Ou seja, embora haja uma dimensão individual entre seres humanos e mídias, a produção de conhecimento é um coletivo de ambos, e portanto, estão inteiramente interligados, como destaca Borba e Penteado (2019):

> É por isso que adotamos uma perspectiva teórica que se apoia na noção de que o conhecimento é produzido por um coletivo formado por seres-humanos-com-mídias, ou seres-humanos-com-tecnologias e não, como sugerem outras teorias, por seres humanos solitários ou coletivos formados apenas por seres humanos. (BORBA, p. 41, 2019)

A fim de buscar proximidade com essa construto teórico, procurei utilizar um software intuitivo, que na minha visão, é de fácil aprendizado e manipulação. Portanto, o software escolhido foi o GeoGebra*,* pois acredito que a interface intuitiva e a sua capacidade de visualização dinâmica estabeleçam boa interação com os alunos.

### <span id="page-14-0"></span>**2.2 Resolução de problemas**

De acordo com Onuchic e Allevato (2011), a pesquisa sobre a abordagem metodológica de resolução de problemas e as iniciativas por considerá-la uma forma de ensino-aprendizagem deram início a partir dos estudos de Polya (1944). Em seus trabalhos, Polya designou-se a descobrir como resolver problemas e ensinar estratégias que levassem a resolução de problemas, de modo que a partir dos caminhos para a resolução de um problema, fosse construído um pensamento para o qual o professor poderia formalizar um novo conteúdo. Isso é, diferente da aula expositiva, onde via de regra o professor formaliza um conteúdo, e logo após sua formalização, mostra problemas que podem ser resolvidos através desse mesmo conteúdo, nesse método de ensino, cria-se uma situação problema tal que a partir dos caminhos de resolução desse problema, aspectos-chave sobre o conteúdo ao qual deseja-se introduzir aos discentes fiquem evidentes, como ressaltam Onuchic e Allevato (2011)

> nesta metodologia, os problemas são propostos aos alunos antes de lhes ter sido apresentado, formalmente, o conteúdo matemático necessário ou mais apropriado à sua resolução que, de acordo com o programa da disciplina para a série atendida, é pretendido pelo professor. Dessa forma, o ensino-aprendizagem de um tópico matemático começa com um problema que expressa aspectos-chave desse tópico, e técnicas matemáticas devem ser desenvolvidas na busca de respostas razoáveis ao problema dado. A avaliação do crescimento dos alunos é feita continuamente, durante a resolução do problema.(Onuchic e Allevato, p.85, 2011).

Vale ressaltar que, devido ao fato de que a abordagem metodológica busca a construção de conhecimento através do processo de resolução do problema, utilizando essa abordagem metodológica, a importância da resposta correta sede espaço para o próprio processo de solução desenvolvido pelos alunos, já que visa-se construir um caminho que garanta a apropriação do conhecimento envolvido (PEREIRA, 2008; BRASIL, 1998).

Dado o exposto, é notório que para fundamentar as concepções de resolução de problemas como metodologia de ensino-aprendizagem-avaliação em sala de aula, exige-se do professor uma apuração criteriosa sobre as situações-problemas escolhidas para a docência. Além de ser necessário também, uma postura adequada por parte do professor, que passa a ser um mediador de dúvidas que os alunos venham a ter, deixando de centralizar as atenções em aula e a formalização do conteúdo. Ao mesmo tempo, é necessário também uma mudança de postura por parte dos alunos, que o passam a ter maior responsabilidade por sua aprendizagem, como ressalta Onuchic e Allevato (2011, p.82)

> O professor precisa preparar, ou escolher, problemas apropriados ao conteúdo ou ao conceito que pretende construir. Precisa deixar de ser o centro das atividades, passando para os alunos a maior responsabilidade pela aprendizagem que pretendem atingir. Os alunos, por sua vez, devem entender e assumir essa responsabilidade. Esse ato exige de ambos, portanto, mudanças de atitude e postura, o que, nem sempre, é fácil conseguir. (Onuchic; Allevato, p.82, 2011)

No entanto, há boas razões para adotar essa prática, mesmo que em um primeiro momento, o desconforto pela prática de ensino não usual, gere mais esforço que o comum para um professor. Onuchic e Allevato (2011) reúnem perspectivas dos autores Onuchic e Allevato (2004) e Van de Walle (2001), entre outros, com os seguintes aspectos sobre a tendência:

- Resolução de problemas coloca o foco da atenção dos alunos sobre as ideias matemáticas e sobre o dar sentido. (Onuchic e Allevato, 2011)
- Resolução de problemas desenvolve poder matemático nos alunos, ou seja, capacidade de pensar matematicamente, utilizar diferentes e convenientes estratégias em diferentes problemas, permitindo aumentar a compreensão dos conteúdos e conceitos matemáticos.
- Resolução de problemas desenvolve a crença de que os alunos são capazes de fazer matemática e de que a Matemática faz sentido; a confiança e a auto-estima dos estudantes aumentam.
- Resolução de problemas fornece dados de avaliação contínua, que podem ser usados para a tomada de decisões instrucionais e para ajudar os alunos a obter sucesso com a matemática.
- Professores que ensinam dessa maneira se empolgam e não querem voltar a ensinar na forma dita tradicional. Sentem-se gratificados com a constatação de que os alunos desenvolvem a compreensão por seus próprios raciocínios.(Onuchic; Allevato, p. 82, 2011)

● A formalização dos conceitos e teorias matemáticas, feita pelo professor, passa a fazer mais sentido para os alunos. (Onuchic; Allevato, p.82, 2011)

Visto isso, deve-se dizer que não há forma rígida e consensual de aplicação da prática. Isto é, cabe ao professor avaliar qual a melhor forma de aplicar tal tendência de ensino. Entretanto, existem alguns roteiros que servem para nortear o professor sobre essa abordagem metodológica. Citando novamente Onuchic e Allevato (2011) deixo abaixo uma descrição de seu roteiro de prática, o qual é composto por 10 etapas e, junto a elas, um resumo explicativo.

# ● **Preparação do problema** (ONUCHIC, ALLEVATO, 2011, p.83)

Precedendo o espaço de docência, o professor deve selecionar o problema a ser apresentado, visando a construção do novo conceito matemático abordado. Esse problema caracteriza-se como problema gerador Onuchic e Allevato (2011), e será o eixo principal de construção de conhecimento, através do processo de solução do mesmo. o conteúdo matemático necessário para a resolução do problema não deve ter sido ainda trabalhado em aula com os alunos, visto que o intuito do problema gerador a posteriori é formalizar o conteúdo em questão.

# ● **Leitura individual** (ONUCHIC, ALLEVATO, 2011, p.83)

Disponibilizar aos alunos uma cópia do problema e solicitar que seja feita sua leitura com atenção.

# ● **Leitura em conjunto** (ONUCHIC, ALLEVATO, 2011, p.83)

Formar grupos para discutir juntos seus entendimentos e interpretações sobre o problema, buscando um consenso sobre o problema.

# ● **Resolução do problema** (ONUCHIC, ALLEVATO, 2011, p.83)

Após o período de compreensão do problema, os alunos devem unir-se em grupos para trabalhar de forma cooperativa, buscando solucioná-lo. Nessa etapa, espera-se que o problema gerador, ao longo de sua solução, conduza os discentes a construção do conteúdo planejado pelo professor.

**Observar e incentivar** (ONUCHIC, ALLEVATO, 2011, p.84)

Vale-se lembrar que, o professor durante este processo, deixa o papel de transmissor do conhecimento. Enquanto os alunos tornam-se atores principais dessa construção, o professor deve analisá-los e estimulá-los ao trabalho colaborativo. Além disso, o professor pode ser um mediador de dúvidas dos alunos, sempre com o intuito de levá-los a construir seus próprios pensamentos.

# ● **Registro das resoluções na lousa** (ONUCHIC, ALLEVATO, 2011, p.84)

Os discentes são convidados a discutir e registrar suas criações, e soluções do problema. Estando elas certas ou erradas, é interessante que o professor promova uma discussão a respeito do pensamento de cada solução, não focando apenas na "resposta certa".

## ● **Plenária** Onuchic e Allevato (ONUCHIC, ALLEVATO, 2011, p.84)

Nessa etapa, os alunos devem discutir diferentes soluções registradas pelos colegas, argumentando sobre seus pontos de vista, e esclarecendo suas dúvidas uns com os outros. O professor deverá guiar esse processo como mediador, tendo como principal objetivo incentivar os alunos.

# ● **Busca do consenso** (ONUCHIC, ALLEVATO, 2011, p.84)

Após a plenária, analisadas as soluções obtidas para o problema, o professor terá o trabalho de buscar um consenso sobre o resultado correto para o problema gerador.

# ● **Formalização do conteúdo** (ONUCHIC, ALLEVATO, 2011, p.84)

Nesse momento, o professor deverá registrar formalmente o conteúdo proposto, com a devida estrutura e linguagem matemática, os padrões, conceitos e princípios introduzidos pelo problema gerador.

Guiado por esses elementos, construí minhas práticas docentes utilizando a tendência de resolução de problemas. Saliento novamente que esse passo a passo não é um padrão rígido que deve ser seguido formalmente, sendo assim, cabe ao professor decidir a melhor forma de aplicação da tendência em sua turma. Portanto, embora tenha me inspirado nesse algoritmo, devido ao curto tempo de aplicação de minhas práticas, junto ao desconhecimento da turma em que apliquei minha propostas pedagógicas, procurei abranger mais alguns elementos na minha prática do que outros, o que fica evidente em minhas narrativas sobre a análise de prática, as quais serão apresentadas no Capítulo 4, de análise de práticas.

## <span id="page-18-0"></span>**2.3 Cálculo no Ensino Médio**

Por longas décadas, Cálculo foi um dos ou talvez o mais importante tópico da matemática. Desde que Leibniz e Newton contemplaram a humanidade com os principais fundamentos do tema, diversos matemáticos, como Cauchy, Bernoulli, D'alambert, L'hopital e LaGrange utilizaram as ferramentas eficazes de cálculo diferencial para resolver problemas práticos em diversas áreas. Economia, Estatística, bioquímica e claro, engenharia, são alguns dos diferentes campos de estudo que utilizam os multifacetados processos de integrais e derivadas estudados no cálculo. A versatilidade do conteúdo o faz poder ser observado sob diferentes espectros, assim cada campo poderá ter uma abordagem diferente, que seja benéfica para resolução de problemas de sua área, como ressalta Santos (2009, p. 92)

> Não importa o curso em que a disciplina é oferecida. Se ela fizer parte da grade [matriz] curricular de Economia, Administração, Bioquímica ou Engenharia, existirá um meio de torná-la próxima a realidade do estudante e sua futura profissão. É evidente que o Cálculo Diferencial e Integral, num curso de engenharia, será diferente do ministrado em bioquímica. Não pelos tópicos do conteúdo a serem estudados, mas diferentes necessidades de cada formação. A grande diferença entre eles será a forma de abordagem. (Santos, p.92, 2009)

Portanto, torna-se quase "dispensável" tratar a importância do tema no mundo matemático. Apesar deste ser um fator a ser observado como justificativa, não é o único e nem o mais importante a ser notado quando o assunto é a inserção do tema no ambiente escolar. Mais valioso que sua utilidade matemática, é ter boa aderência com os principais objetivos escolares, como formar cidadãos críticos (Klein, 1908), com problemas práticos que podem ser inseridos no seu dia a dia e que contribuam com a formação de um cidadão para a sociedade. Porém nesse quesito há também argumentos para fundamentar a importância da inserção do assunto no currículo escolar. Um exemplo clássico de aplicação de cálculo se dá pelos problemas de otimização. Os tempos de produção máxima e mínima requisitam conhecimento e tecnologia, além de criarem a contínua necessidade da resolução de problemas de

otimização na sociedade. Assim podemos dialogar novamente com Klein (1908), pois problemas de otimização são evidentemente um assunto importante na nossa sociedade moderna. Além disso, assuntos como taxas relacionadas e cálculos de variação instantânea podem apresentar diversas aplicações úteis tanto na matemática, quanto na física, tal como o cálculo de uma velocidade instantânea ou de uma posição, por exemplo.

Além do exposto, ao falar de cálculo, podemos tratar diretamente das diretrizes estabelecidas pela BNCC. A homologação da Base Nacional Comum Curricular (BNCC) de 2018, traz à tona a relevância da progressão de conteúdo do ensino fundamental para o ensino médio. A BNCC estabelece que:

> [...]na área de Matemática e suas Tecnologias, os estudantes devem consolidar os conhecimentos desenvolvidos na etapa anterior e agregar novos, ampliando o leque de recursos para resolver problemas mais complexos, que exijam maior reflexão e abstração. Também devem construir uma visão mais integrada da Matemática, da Matemática com outras áreas do conhecimento e da aplicação da Matemática à realidade (2018, p. 471).

É notável a convergência do cálculo a esta concepção, visto que, com noções básicas de cálculo é possível dialogar com conteúdos vistos no final do ensino fundamental, tais como funções de primeiro e segundo grau e conceitos de gráficos em geral. Além desse fato, apesar da pesquisa não ter como principal objetivo indagar uma discussão sobre a viabilidade de cálculo como matéria de ensino médio, vale lembrar que existe também uma relevância sobre este tema no ensino Superior. Em geral, o Cálculo diferencial está presente no primeiro semestre de cursos como engenharia, economia, farmácia, etc. E tem sido uma das matérias que colocam em discussão a qualidade da base de ensino no Brasil. Segundo Barufi (1999 apud Rezende, 2003, p.1).

> o índice de não aprovação em cursos de Cálculo Diferencial e Integral oferecidos, por exemplo, aos alunos da Escola Politécnica da USP, no período de 1990 a 1995, varia de 20% a 75%, enquanto que no universo dos alunos do Instituto de Matemática e Estatística o menor índice não é inferior a 45%

Portanto, com base na argumentação sobre a importância do conteúdo, aliado à compatibilidade do assunto às competências da BNCC descritas acima, acredito que, além do cálculo poder ser útil como ferramenta de ensino no ensino médio, pode favorecer aos ingressados em cursos que contém Cálculo em sua grade curricular.

#### <span id="page-21-0"></span>**3 METODOLOGIA**

O desenvolvimento da pesquisa exploratória é baseado na prática pedagógica e pesquisa em educação matemática. Utilizando a tendência de resolução de problemas baseada em Onuchic e Alevatto (2011), a pesquisa tem como objetivo buscar uma relação com o construto teórico seres-humanos-com-mídias (BORBA; VILLARREAL, 2005), buscando responder a seguinte pergunta norteadora: **Como o uso do Geogebra atrelado à tendência de resolução de problemas potencializa o desenvolvimento de conhecimentos acerca dos problemas de otimização?**

Para responder a tal pergunta, foi feita uma análise qualitativa de dados a partir de uma proposta pedagógica aplicada de uma turma do primeiro ano do Ensino Médio, em uma escola pública. As atividades foram realizadas em duas aulas, sendo a primeira aula com uma hora e cinquenta minutos, e a segunda aula com uma hora e vinte minutos.. Ambas as aulas aconteceram durante o período de aula regular, no laboratório de informática da escola. Durante as duas aulas, a professora titular esteve presente na realização das atividades para me dar auxílio no que fosse preciso. Foram realizados dois encontros presenciais, em que os alunos desenvolveram atividades programadas, seguindo a tendência de resolução de problemas. É importante salientar que os alunos não tinham conhecimento prévio sobre o software GeoGebra, proposto para essas atividades, assim como tinham pouco conhecimento do conteúdo de funções, que fora abordado em ambas as aulas. Além disso, é importante salientar que a prática contou apenas com cinco alunos da turma. O número difere do total de alunos matriculados na turma, já que na primeira atividade presencial, a chuva e o mau tempo fizeram com que apenas cinco alunos estivessem presentes em aula. Sendo assim, no encontro seguinte, a fim de trazer coletar apenas os dados dos alunos que participaram das duas práticas, mantive minhas atividades programadas apenas para os alunos que já haviam participado na aula passada, enquanto os demais alunos presentes na segunda aula faziam outro trabalho, dado pela professora titular da turma, no mesmo ambiente em dos alunos que participaram de minha prática.

As atividades propostas são problemas de otimização extraídos de livros de cálculo. Tais atividades não tem como principal objetivo elucidar cálculos algébricos vistos nas disciplinas de cálculo do ensino superior, mas sim explorar a capacidade de contextualizações, para trazer conceitos de gráficos e funções para os alunos do Ensino médio. Portanto, os alunos tiveram à disposição o uso de tecnologias para auxiliá-los na execução de suas atividades. Em particular, o Software GeoGebra foi utilizado para a realização das atividades propostas, devido a grande capacidade de visualização dinâmica que o software possibilita, com a criação de demonstrações, visualizações matemáticas com animações e resoluções de problemas, como destaca Mathias (2019, p. 63):

> existem ambientes de aprendizagem multimídia-que podem proporcionar os benefícios acima mencionados. como os iá os benefícios acima mencionados, como os já referidos ambientes de Matemática Dinâmica, em particular o software GeoGebra. Tal ambiente possui um aspecto peculiar, que é o de proporcionar ao usuário a manipulação e a animação das construções realizadas, de forma que não percam suas propriedades inerentes. (Mathias, p. 63, 2019)

Este capítulo foi dividido em duas seções, são elas, pesquisa qualitativa, software GeoGebra. Na seção de pesquisa qualitativa, exponho as principais características que justificam minha abordagem metodológica. Na segunda seção, procuro evidenciar as potencialidades do software GeoGebra, atribuindo sentido à sua escolha em minhas propostas pedagógicas, dado as características de visualização dinâmica que o software proporciona, dando a capacidade de analisar, conjecturar e criar situações-problemas para a resolução das atividades propostas.

## <span id="page-22-0"></span>**3.1 Pesquisa qualitativa**

Bodgan e Biklen (1994, p.47-50) elencam em cinco itens, tópicos importantes a qual devemos nos ater para a realização de uma pesquisa qualitativa. Buscando dialogar com suas concepções, destaco dois destes itens. São eles:

● A avaliação qualitativa é descritiva

Ou seja, deve-se respeitar a riqueza da análise de dados, dando prioridade a uma pesquisa que vise não apenas explicitar números, mas sim, uma avaliação minuciosa e esclarecedora do objeto de estudo, como cita Bogdan e Biklen:

> Os resultados escritos da investigação contêm citações feitas com base nos dados para ilustrar e substanciar a apresentação. Os dados incluem transcrições de entrevistas, notas de campo, fotografias, vídeos,

documentos pessoais, memorandos e outros registros oficiais. Na sua busca de conhecimento, os investigadores qualitativos não reduzem as muitas páginas contendo narrativas e outros dados a símbolos numéricos. Tentam analisar os dados em toda a sua riqueza, respeitando, tanto quanto possível, a forma em que estes foram registrados ou transcritos. (BOGDAN; BIKLEN, 1994, p. 48).

Portanto, para obter a análise da prática, foram usadas ferramentas de gravação dos computadores e questionários com perguntas, que tem como objetivo trazer a maior quantidade de detalhes possível sobre as percepções dos alunos ao longo da aplicação da prática. Além disso, alguns diálogos entre professor e alunos foram anotados durante a aula e também estão expostos na análise de dados.

● A pesquisa deve ser realizada em ambiente natural

Outro dos itens abordados por Bodgan e Biklen (1994, p.47-50) ressalta a importância de realizar a pesquisa em ambiente natural. Ao encontro desse pensamento, realizei a atividade em uma sala de aula regular, ambiente natural dos estudantes, onde os alunos dispuseram de notebooks para a realização das atividades.

De modo geral, a pesquisa qualitativa tem como principal objetivo dar significado ao fenômeno da pesquisa, priorizando um viés subjetivo da análise de dados. Esse modelo de pesquisa favorece o objeto de estudo, visto que a análise foi feita a partir de uma prática pedagógica, e portanto, pude fazer uma análise mais profunda das informações obtidas pelos participantes da pesquisa. Garnica (2004) destaca as seguintes características sobre este tipo de pesquisa:

> (a)a transitoriedade de seus resultados; (b) a impossibilidade de uma hipótese a priori, cujo objetivo da pesquisa será comprovar ou refutar; (c) a não neutralidade do pesquisador que, no processo interpretativo, vale-se de suas perspectivas e filtros vivenciais prévios dos quais não consegue se desvencilhar; (d) que a constituição de suas compreensões dá-se não como resultado, mas numa trajetória em que essas mesmas compreensões e também os meios de obtê-las podem ser (re)configuradas; e (e) a impossibilidade de estabelecer regulamentações, em procedimentos sistemáticos, prévios, estáticos e generalistas (GARNICA, 2004, p. 86)

Tais características, assim como o objetivo de compreender a relação entre o uso do software como agente de conhecimento, juntamente a tendência de resolução de problemas, destacado na pergunta norteadora, justificam a escolha da pesquisa qualitativa para o desenvolvimento deste trabalho.

# <span id="page-24-1"></span>**3.2 Software GeoGebra**

Para Borba (2011), as mídias digitais têm a capacidade de reorganizar o pensamento dos alunos e os levarem a ter suas próprias ideias, criar conjecturas e validá-las de forma rápida e prática, devido a capacidade de investigação e experimentação que tais tecnologias propiciam. Dado a esse aspecto, o professor deve estar preparado para as situações que são proporcionadas pela tecnologia, repensando sua prática docente de maneira que possibilite ao aluno explorar do potencial software em questão. Borba e Penteado (2019), reforçam esse pensamento dizendo que:

> Entendemos que uma nova mídia, como a informática, abre possibilidades de mudanças dentro do próprio conhecimento e que é possível haver uma ressonância entre uma dada pedagogia, uma mídia e uma visão de conhecimento. (BORBA e PENTEADO, 2019, p. 38).

Indo ao encontro dos pensamentos de Borba e Penteado (2019) , optei pela escolha do software GeoGebra, dado o potencial de visualização do software, aliado a usabilidade do mesmo. Com uma interface prática, o software conta com uma barra de ferramentas, no canto superior direito da tela, do qual é possível criar e movimentar circunferências, retas paralelas e perpendiculares, pontos entre outros recursos geométricos, tais quais aparecem na figura abaixo.

<span id="page-24-0"></span>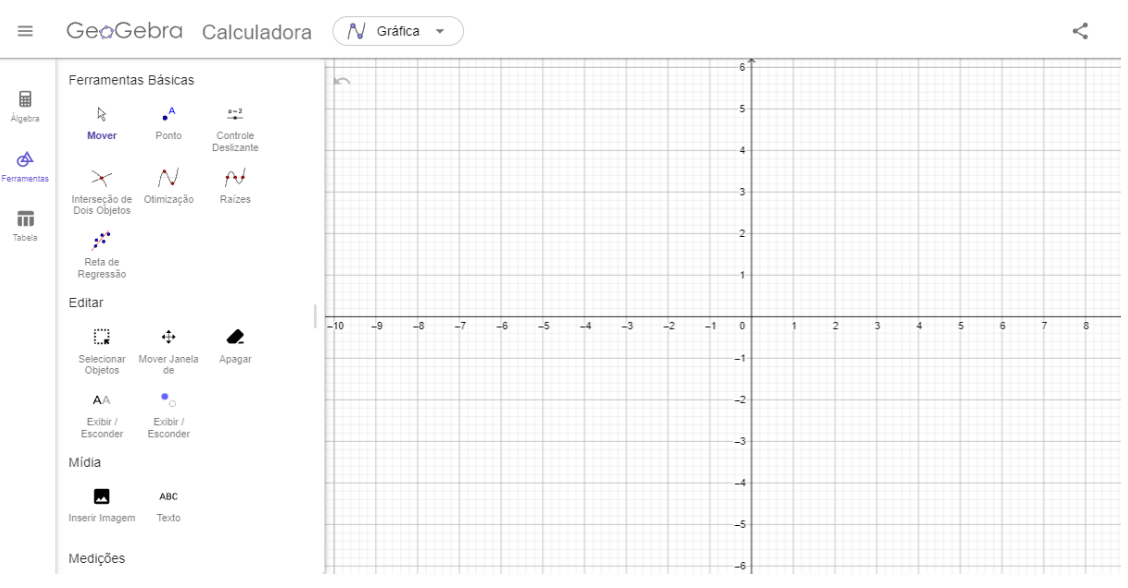

Figura 1 - interface do GeoGebra com janela de ferramentas

Fonte: A pesquisa

Além disso, o software conta também com uma janela de Álgebra, onde é possível inserir equações matemáticas e visualizá-las no plano cartesiano, utilizando o comando de entrada, também no canto superior direito da tela. Observe abaixo um exemplo de entrada na barra de álgebra, onde visualizamos uma função de segundo grau no plano cartesiano.

<span id="page-25-0"></span>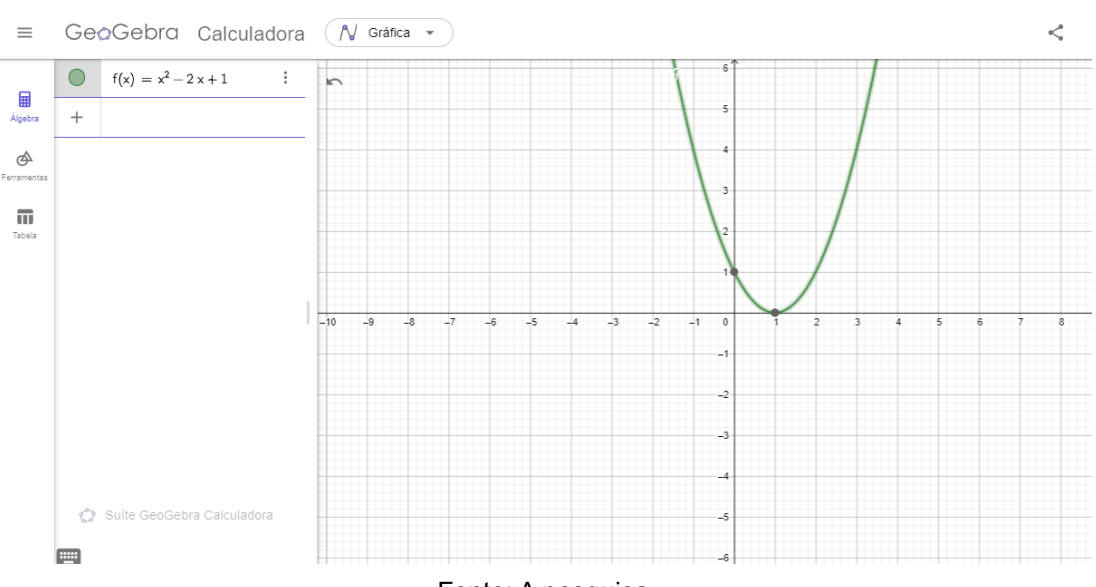

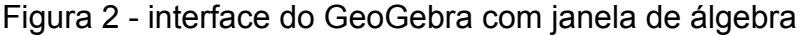

Fonte: A pesquisa

Desenvolvido em 2001 por Markus Hohenwarter, O software GeoGebra é um software de alto potencial didático pedagógico, caracterizado como um software de geometria dinâmica. O software tem entre suas principais funções, a capacidade de criar figuras geométricas e gráficos que se movimentam na tela, entregando ao discente um recurso visual que lhe permite avaliar diferentes em situações geométricas e gráficas em pouco tempo, conseguindo inclusive sobrepor essas informações em uma mesma tela, a fim de analisá-las como for conveniente sem perder vínculos estabelecidos em sua construção inicial, como destacam Borba e Penteado (2002).

Entre as possibilidades de uso de softwares, citadas por Valente (1993b) destaco duas modalidades computacionais que podem ser operadas com recursos computacionais aliadas ao software GeoGebra, das quais me inspirei para a criação de minhas práticas. São elas:

**● Os tutoriais**

Os tutoriais tem como principal característica, a inclusão de modelos dinâmicos, tais que, durante seu desenvolvimento, fazem o aluno aprofundar-se sobre a atividade proposta, aumentando a compreensão do aluno sobre tal atividade.

## **● Simuladores**

Envolvem a criação e análise de modelos dinâmicos usados para retratar uma situação do mundo real, explorando diferentes cenários, possibilitando ao aluno explorar, e criar resultados a partir de conjecturas a partir das análises feitas por esses simuladores.

Utilizando estes dois conceitos, desenvolvi as práticas docentes que seriam utilizadas como coleta de dados com applets e tutoriais guiados, a fim de trazer problemas que os discentes conseguissem identificar como situações reais do dia a dia.

#### <span id="page-26-0"></span>**3.3 Atividades propostas**

#### <span id="page-26-1"></span>**3.3.1 Aula 1**

Essa aula foi disposta em dois momentos. No primeiro momento, busquei familiarizar os alunos com o uso do software, utilizando problemas simples de matemática, descritos no APÊNDICE, como as Lista de Tarefas 1. A primeira atividade consistia na criação de uma reta y=ax+b no software GeoGebra, que passa pelos pontos (-2,0),(0,4),(2,8).

Após a conclusão da atividade, os alunos responderam o seguinte questionário:

- 1) Qual dos três pontos deixa evidente o coeficiente b? Por que isso ocorre?
- 2) Quantos pontos são necessários para tornar evidente o coeficiente a? Por que isso ocorre?
- 3) Quantos pontos seriam o suficiente para encontrar tal reta?

Terminada essa etapa, dada a falta de tempo para executar o restante das minhas práticas, onde disporia apenas de duas aulas, optei por não realizar as atividades 2, atividade 3 e atividade 4 da Lista de tarefas 1, dando ênfase para as

situações-problemas das Listas deTarefas 2 e 3 (ver Apêndice). E portanto, a atividade seguinte realizada no segundo momento, foi a atividade 1 da Lista de Tarefas 2 (ver Apêndice).

Para essa atividade, os alunos deveriam contar com um applet do software GeoGebra, a fim de interpretar e resolver a seguinte situação-problema:

● Atividade: Uma refinaria de petróleo está localizada na margem norte de um rio com largura de 2 km. Um oleoduto deve ser construído de modo a interligar a refinaria aos tanques de armazenamento de petróleo, 6 km ao leste da refinaria. O custo da construção em terra é de \$500,00 por km e no rio é de \$1000,00 por km. De que forma devemos projetar o oleoduto de forma a minimizar o custo de sua construção? (cálculo - Cálculo volume 1 - 7º edição - James stewart - Capítulo 4.7 - Ex. 49)

O applet em questão, contém uma animação dinâmica feita através de controles deslizantes, com o propósito de interpretar e descrever a situação-problema. Observe a imagem do applet abaixo (Figura 3):

<span id="page-27-0"></span>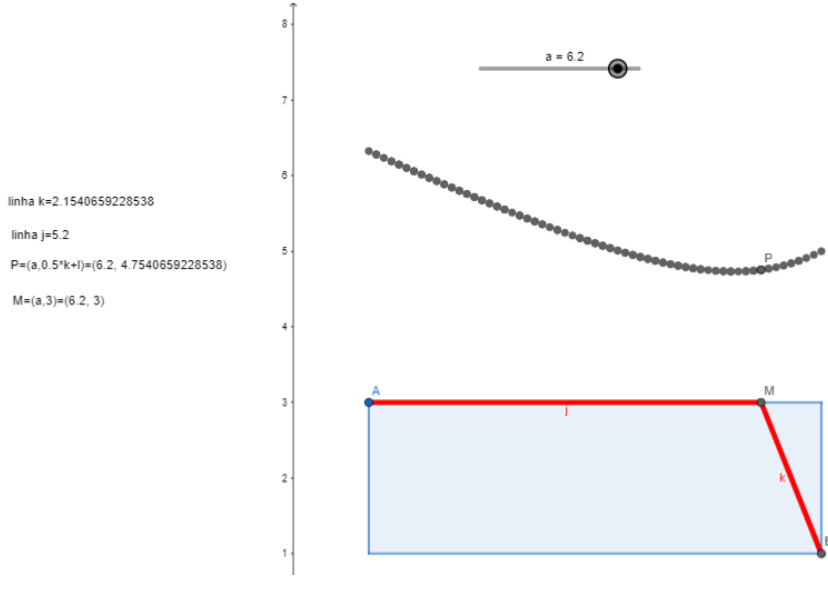

Figura 3: Applet desenvolvido com o software GeoGebra

Fonte: A pesquisa

Nessa imagem, o rastro formado descreve a função gerada pelo preço da construção dos oleodutos, conforme movimentamos o ponto M, que modifica a construção dos oleodutos, descritos pelas retas l e k, em vermelho.

Depois de algum tempo que os alunos dispuseram para o estudo e manuseio do software. Foi proposto para os alunos que respondessem um questionário com as seguintes perguntas:

- 1) Olhando para o quadro de informações à esquerda, responda às seguintes questões.
	- a) O que significam os pontos A, M e B em relação ao enunciado da atividade?
	- b) O que significam as linhas  $k \in \ell$ ?
	- c) O que significa o ponto  $M = (a, 3)$
	- d) O que significa o ponto  $K = (a, 0.5k + l)$
- 2) Qual o significado do gráfico criado pelo ponto P?
- 3) Estudando a movimentação do ponto P, responda a quantos quilômetros da refinaria deve estar o ponto M para que o custo seja mínimo? (com aproximação de duas casa decimais)
- 4) No ponto  $k$ , a coordenada y, é dada pela expressão  $0.5k + l$ . O que representa a soma  $0.5k$  nessa expressão? E o que representa a expressão l?
- 5) No enunciado da atividade, o custo da construção em terra é de \$500,00 e no rio, \$1000,00. Como se relacionam estes dois valores, com o coeficiente 0.5 que multiplica a letra k, e o coeficiente 1 que multiplica a letra l?
- 6) Com base na pergunta anterior, indique qual será o valor de custo mínimo na construção do oleoduto. (com aproximação de duas casas decimais)

Pela falta de tempo, pedi aos alunos que respondessem primeiro as perguntas 1, 2, 3 e 6, como é descrito também na análise de práticas, no Capítulo 4. Após terem sido feitas as considerações dos alunos sobre as perguntas, os agradeci pela participação, e encerrei a primeira aula de coleta de dados.

### <span id="page-28-0"></span>**3.3.2 Aula 2**

Essa aula foi disposta para interpretação e construção da Lista deTarefas 3, que propunha aos alunos interpretar e construir soluções para a atividade. A seguir, apresento o texto da situação-problema proposta para essa aula.

● Atividade: Em uma estrada rural do interior do Brasil, deseja-se fazer uma rede de luz para duas casas. A casa  $E$  está a 8 km de distância da estrada, enquanto a casa  $F$ , está a 4 km da estrada, e além disso, a casa  $F$ encontra-se 9 km a leste da casa E. Porém, há um problema na instalação de luz, visto que a companhia de energia elétrica dispõe de recursos para colocar apenas um poste entre essas duas casas, de modo que esse poste deverá ficar na beira da estrada. A fim de tentar minimizar o gasto com fios, um engenheiro elétrico decide então encontrar o local ideal para colocar o poste, de maneira com que a distância somada entre as casas e o poste seja a menor possível. Encontre uma aproximação com duas casas decimais para o local onde deve ser colocado o poste em questão.

Para essa atividade, os alunos utilizaram o software GeoGebra junto a um tutorial guiado, a fim de reproduzir a situação-problema na mídia, e poder analisar tal construção de forma a conseguir extrair respostas para os questionários finais. Observe um exemplo de construção feita por um dos alunos:

<span id="page-30-0"></span>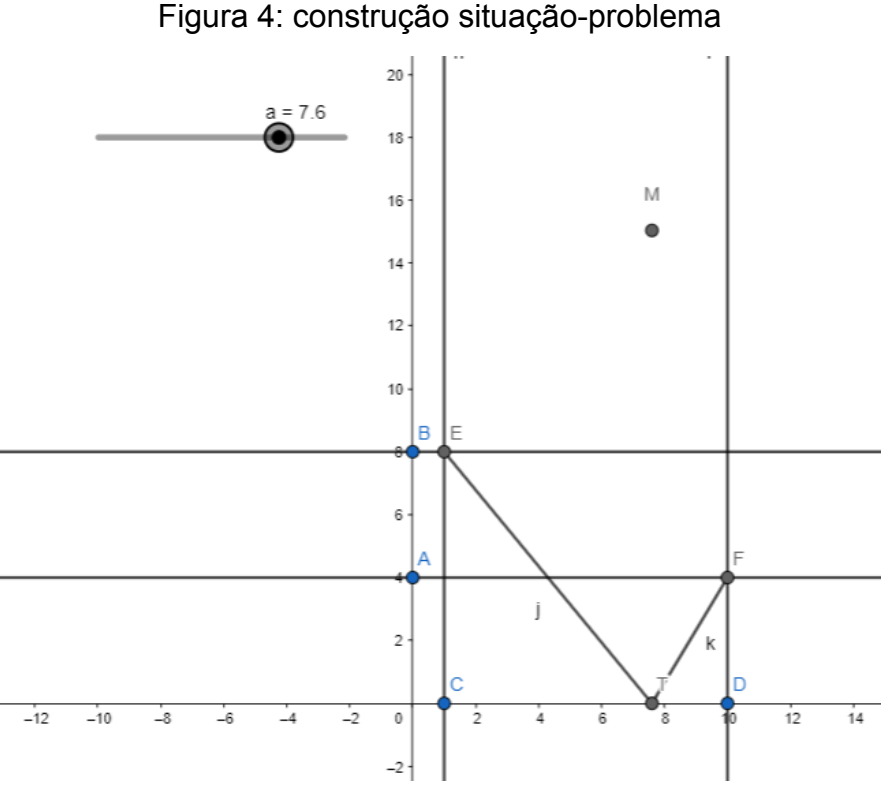

Fonte: A pesquisa

Nessa construção, quando movimentamos o controle deslizante, forma-se um rastro no ponto M, dado pela função que tem como coordenada x o ponto T, onde colocamos o poste, variando entre o 1 e 10 unidades, e coordenada y a soma de j+k, que simboliza a soma da distância dos fios utilizados.

Após a terem sido concluídas as construções, os alunos dedicaram o tempo restante de aula para responder o questionário com as seguintes perguntas:

- 1) O'Que representa k+l ?
- 2) Em qual ponto da estrada o poste T deverá ser instalado para obter a menor instalação de fios entre as duas casas?
- 3) Quantos km de fio serão necessários nesse caso?
- 4) Considerando que o ponto M é definido pelo par ordenado (a,k+l) o que representa o gráfico do ponto M?
- 5) Existe um ponto de máximo para M no intervalo em que  $1 \le a \le 10$ ?
- 6) Caso o controle deslizante pudesse variar infinitamente, existirá um valor máximo para o ponto M?

7) Olhando para o gráfico gerado pelo ponto M, podemos perceber que há um destaque para a localização do ponto onde a instalação de fios tem o custo mínimo. Onde está localizado o ponto deste ponto no gráfico?

Concluídas as respostas por parte dos alunos, coletei suas folhas de respostas, os agradeci, e encerrei assim, a segunda aula de minha coleta de dados.

# <span id="page-32-0"></span>**4 ANÁLISE DE PRÁTICAS**

Na primeira semana de agosto de 2022, dei início a aplicação de atividades para busca do levantamento de dados da pesquisa. Procurei selecionar atividades iniciais que trouxessem familiaridade com o software em um primeiro momento, para explorar depois atividades de resolução de problemas, inspiradas nas etapas propostas por Onuchic e Allevato (2011).

Durante o relato de minhas experiências como professor, utilizei o termo An para tratar dos alunos que concordaram em participar de minha pesquisa, a fim de manter a privacidade dos alunos e mesmo assim, conseguir diferenciá-los em minha escrita.

## <span id="page-32-1"></span>**4.1 Aula 1**

No dia 04/08/2022 realizei a primeira coleta de dados utilizando as atividades da aula 1, apresentada no capítulo de metodologia. Após uma breve apresentação minha aos discentes, intermediada pela professora titular da turma, expliquei aos alunos minha intenção de realizar uma pesquisa com atividades em que os alunos teriam disponível o software GeoGebra para que pudessem realizá-la. Após cerca de 10 minutos de conversa e interação com os alunos, nos dirigimos ao laboratório de informática da escola, o qual já havia sido previamente preparado por mim para a recepção dos alunos, de maneira que em todos os computadores já se encontravam o site com o GeoGebra aberto em tela estendida.

Junto às atividades propostas, entreguei também o termo de assentimento aos alunos, para que obtivesse suas assinaturas antes do início das mesmas. Depois das devidas formalidades, dei início a coleta de dados de fato.

Em um primeiro momento, guiado pelas orientações de roteiro de Onuchic e Allevato (2011) propus uma leitura individual da atividade 1, a qual tinha como objetivo trabalhar a familiaridade dos alunos com o software.

Na primeira atividade os alunos deveriam criar pontos no software GeoGebra e depois conectá-los através de uma reta do tipo *y=ax+b*. Já nesse passo, houveram algumas dificuldades em relação ao uso do software. Apesar de haver no tutorial o passo a passo de como inserir pontos no software, inclusive usando a imagem de entrada no software, como apresentado na figura abaixo

#### Figura 5 -primeiro item do tutorial

<span id="page-33-0"></span>1. Sabendo que existe uma reta do tipo y=ax+b, que passa pelos pontos (-2,0),(0,4),(2,8), Procure com auxílio do software, inserindo no comando de entrada abaixo, coeficientes a e b que satisfaçam tal reta.

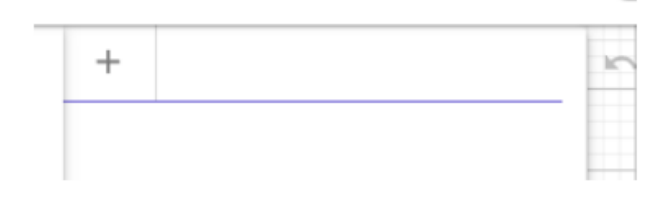

Fonte: A pesquisa

Não indiquei no tutorial que deveria ser apertada a tecla "enter" para cada entrada de pontos, e sendo assim, os alunos começaram a tentar colocar todos os pontos em uma mesma entrada do software.

Dando sentido a etapa de Observar e incentivar, (ONUCHIC, ALLEVATO, 2011) me coloquei como observador e procurei não intervir nas dificuldades dos alunos, para que os mesmos pudessem criar um aprendizado próprio de acordo com suas experiências, com tentativa e erro. Em cerca de alguns minutos, a aluna A1, entendeu como funcionava a ferramenta de entrada, e conversou com os demais alunos para que pudessem seguir adiante nas atividades.

Feita a primeira etapa, o próximo passo foi criar uma reta em que estavam contidos os pontos colineares criados anteriormente.

Já era de conhecimento dos alunos que em uma reta do tipo y=ax+b, o coeficiente linear b deixa aparente o ponto de intersecção da reta com o eixo y. Daí, novamente por parte da aluna A1, surge a ideia de testar coeficientes angulares diversos na reta y=ax+4, de modo que por tentativa e erro fosse encontrada a reta que continha tais pontos. Com base nessa sugestão, os alunos rapidamente conseguiram descobrir a reta em questão, sem precisar calcular a taxa de variação dos pontos pela fórmula a= $\frac{x_1 - x_2}{x_1 - x_2}$ , em que  $(x_1, x_1)$  e  $(x_2, y_2)$  são os pontos contidos na  $\frac{1}{y_1 - x_2}$ , em que  $(x_1, x_y)$  e  $(x_2, y_2)$ reta.

Além disso, de forma aleatória, o aluno A5 começou a criar mais retas com o mesmo coeficiente linear, deixando aparente em qual aspecto o coeficiente angular de uma reta difere no seu gráfico. Nesse momento, aproveitei o método criado pelos alunos, que suprimiu o esforço dos cálculos para realizar a atividade, para através das imagens obtidas no gráfico, discutir formalmente o que o coeficiente angular estava tratando. Deixo abaixo a imagem do software com a proposta do aluno A5.

<span id="page-34-0"></span>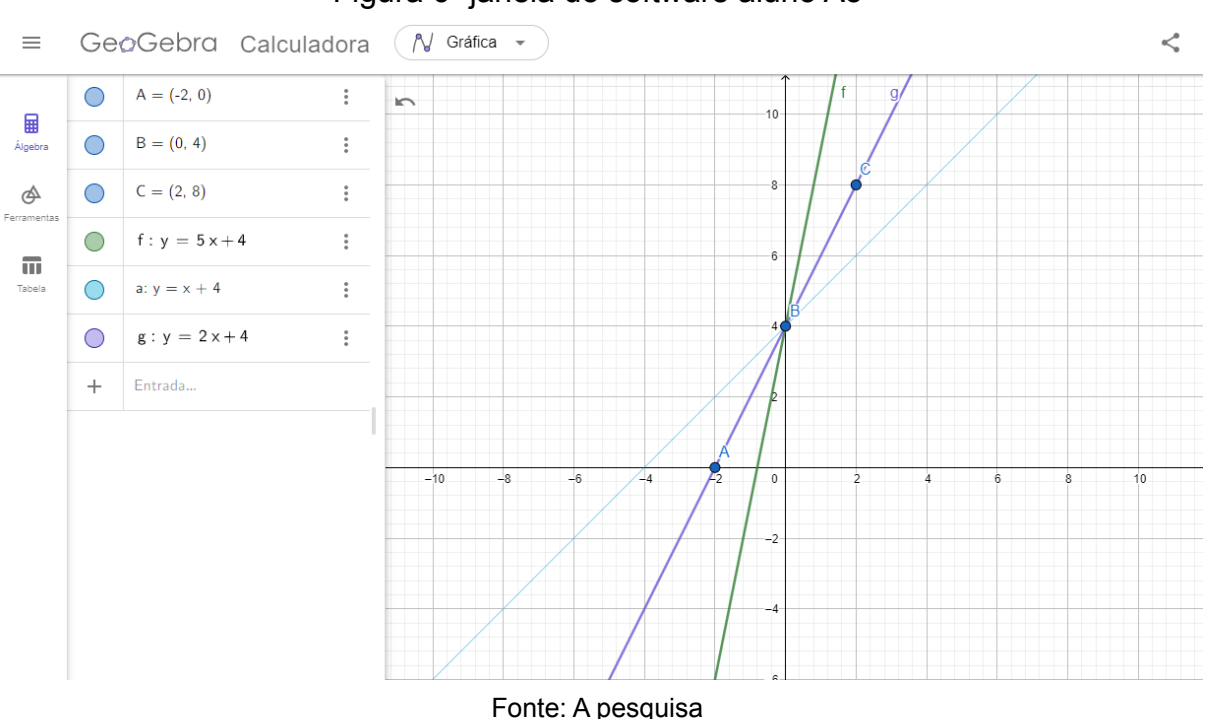

Figura 6- janela do software aluno A5

Essa discussão não estava prevista na atividade, pois imaginei que os alunos usariam o método tradicional para achar o coeficiente angular. Por isso, a discussão criada não está entre minhas perguntas, e consequentemente, também não está nas folhas de respostas dos alunos, visto que foi uma situação improvisada. Entretanto, escrevi de maneira fidedigna no meu diário de campo algumas frases interessantes dos alunos:

> A1: "o coeficiente é angular porquê o ângulo das retas cresce" A2: "a reta está mais pra cima se o coeficiente angular é maior" A5: "acho que o coeficiente angular não muda o ponto do meio ( ponto de intersecção do eixo y), mas muda os outros pontos. A1: "tem a ver com a inclinação, acho que o "angular" deve ter a ver ângulo que forma com as outras retas (eixos ordenados) que tão ali"

Em minha avaliação pessoal sobre essa parte da aula, acredito que houve uma boa conexão entre compreensão gráfica, intuitiva e formal do tema, graças ao auxílio da visualização dinâmica do software GeoGebra.

Não houve uma formalização matemática sobre o papel do coeficiente angular no gráfico da função. Porém, houveram bons argumentos que reforçam uma construção da noção intuitiva de como um coeficiente angular afeta uma função afim. Segundo Richit (2016), a interação entre resolução de problemas e tecnologias propicia esse tipo de discussões e conjecturas, com análises rápidas e dinâmicas que auxiliam o processo de verificação de resultados e conclusões matemáticas

> Isto é, a incorporação das tecnologias digitais nas atividades de resolução de problemas pode ampliar as investigações matemáticas, favorecer a elaboração e verificação de novas conjecturas, facilitar e otimizar o processo de execução das estratégias de solução pré-definidas, bem como promover a verificação dos resultados. Portanto, a articulação entre a resolução de problemas e as tecnologias digitais propicia abordagens/metodologias/pedagogias diferenciadas em Matemática. (RICHIT, 2016, p. 118).

Borba e Penteado (2019) também destacam a importância da tecnologia, devido ao seu dinamismo, que permite aos alunos criar e experimentar, explorando a visualização rápida de diferentes funções, conjecturando padrões entre tais funções, antes mesmo de conhecerem a sistematização matemática de uma função

> As novas mídias, como os computadores com softwares gráficos e as calculadoras gráficas, permitem que o aluno experimente bastante, de modo semelhante ao que faz em aulas experimentais de biologia ou de física. Podem experimentar com gráficos de funções quadráticas do tipo y = ax²+bx+c, por exemplo, antes de conhecerem uma sistematização de função quadrática. (BORBA E PENTEADO, 2019, p.30)

Depois de algum tempo de discussão, me guiando novamente pelas etapas de Onuchic e Allevato, procurei buscar a Formalização do conteúdo (Onuchic Allevato, 2011) em lousa. Dando sentido à taxa de variação através dos pontos criados, procurei fazê-los notar que "a cada unidade em x, havia uma variação de duas unidades em y" e, por isso, o coeficiente angular é dois. Após terem sido concluídas as atividades, os alunos responderam aos questionamentos.

Apesar de cada aluno ter seus apontamentos e raciocínios particulares, foi notável a preocupação dos alunos pela busca de uma descrita pelos mesmos como
"resposta certa". Em vários momentos durante a aula expliquei aos discentes que o intuito da pesquisa era compreender o pensamento dos mesmos, e não havia necessidade de achar um consenso de resposta. Entretanto, mesmo assim os alunos insistiram em padronizar suas respostas de acordo com as respostas dos demais colegas, e por isso a folha de respostas dos alunos tiveram muitas semelhanças. Deixo abaixo os questionamentos da atividade 1, e as respostas das atividades 1 elaboradas pelas alunas A1 e A2.

#### Figura 7- Questionário pós atividade 1

Perguntas:

- 1) Qual dos três pontos deixa evidente o coeficiente b? Por que isso ocorre?
- 2) Quantos pontos são necessários para tornar evidente o coeficiente a? Por que isso ocorre?
- 3) Quantos pontos seriam o suficiente para encontrar tal reta?

#### Fonte: A pesquisa

#### Figura 8- respostas aluna A1

Ariviance

#### Fonte: A pesquisa

Figura 9- Respostas aluna A2 av es new and

Fonte: A pesquisa

A busca pelo consenso de respostas fez com que as duas alunas dessem a mesma resposta para a pergunta 2. Embora a pergunta estivesse procurando expressar o número de pontos necessários para distinguir um coeficiente angular, ambas as respostas foram que o ponto (-2,0) era suficiente para dar sentido ao coeficiente angular da reta. Note que a resposta não expressa uma quantidade de pontos, mas sim um ponto em específico.

Nesse ponto da descrição, é importante ressaltar um diálogo prévio que havia tido com a professora titular da turma. Minutos antes da aula começar, a professora me informou que não poderia conceder o tempo de pesquisa o qual eu julguei necessário para a aplicação de minhas aulas e, portanto, seria interessante pensar em uma redução no número de atividades propostas. Além disso percebi que já havia se passado muito mais tempo do que havia calculado por atividade, e decidi então fazer alguns cortes no que havia planejado.

Tendo em vista os dois pontos destacados, fiz algumas mudanças no plano de aula. Entreguei aos alunos a atividade prevista para a aula dois, pulando portanto as atividades 2, 3 e 4 da aula 1.

Nessa atividade, os alunos deveriam interpretar a situação problema da construção de um oleoduto para ligar uma refinaria a um tanque de petróleo que situava-se 6 km a leste da refinaria, de maneira que o tanque e a refinaria se encontravam em margens opostas de um rio com 2 km de largura. Sabendo que a construção do oleoduto custava o dobro do preço pelo rio, seria necessário interpretar o applet criado para visualizar quais as medidas do oleoduto no rio e na margem, a fim de compreender o menor valor de custo.

Pedi aos alunos que fizessem uma leitura individual do problema e um esboço em suas folhas de rascunho para tentar entender a situação-problema. Houve grande dificuldade na interpretação do problema e, por diversas vezes, os alunos pediram para que eu explicasse a situação. Reforcei o pedido de que tentassem construir um esboço do problema para ajudá-los a interpretar a situação-problema da atividade, pois não queria condicionar os alunos pelo meu raciocínio para interpretar o problema. Pode-se avaliar nesse ponto que, como cita Fragoso (2012, p.97): "o medo por desconhecimento", é uma das principais dificuldades na compreensão da matemática ou de um problema matemático, o que pode ter levado os alunos a ter dificuldade de compreender a situação proposta. Além disso, o desconhecimento do uso do software fez com que a aula ficasse parada durante alguns minutos, principalmente devido ao fato de que os alunos não compreendiam que o applet em suas telas era interativo, e poderia ser modificado utilizando o controle deslizante exposto na tela. Após algum tempo, os auxiliei para que mexessem no controle deslizante, para que assim pudessem compreender melhor a relação entre o applet e a situação problema. Desse ponto em diante, começaram a surgir esboços e ideias interessantes, principalmente por parte do aluno A5. A partir de um dos seus esboços, pedi que usasse o Google para se lembrar da referência entre leste e oeste, o que o ajudaria na compreensão do problema. Assim feito, após algumas tentativas e esboços, o aluno conseguiu elaborar um desenho fiel ao problema proposto. Pedi para o aluno A5 que compartilhasse suas ideias com os outros, dando sentido a Busca do consenso (ONUCHIC, ALLEVATO, 2011). Deixo exibido abaixo o rascunho feito pelo aluno A5.

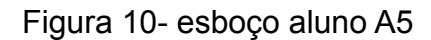

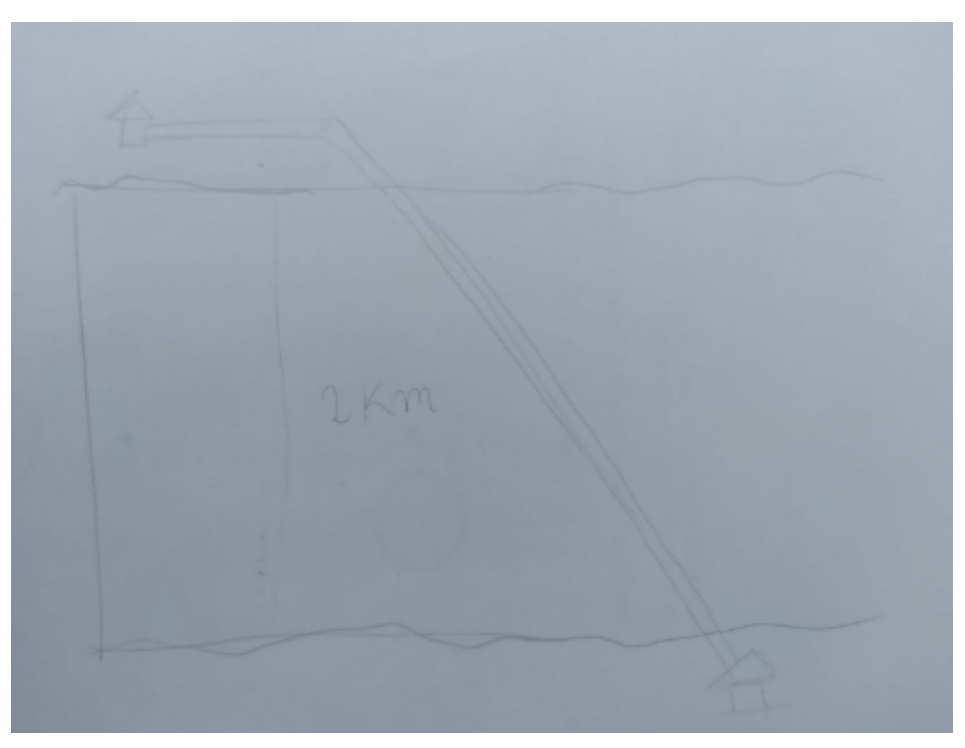

Fonte: A pesquisa

Após a identificação do problema, mesmo tendo aberto o applet sugerido para a compreensão e resolução do problema, os alunos tentaram conjecturar uma solução sem auxílio do applet proposto.

Deixo exposto abaixo uma parte importante do diálogo entre os alunos:

A3: "deve ser tudo por terra eu acho, é o mais barato, tem que fazer o máximo de cano pelo mais barato, né?" A1: "mas tudo pelo lago é mais curto também, pode compensar"

- A2: "tudo por terra, dá?"
- A4: "não né, tem que passar o rio."
- A2: "ou é o tudo que dá por terra, ou o contrário."

A5: "ou é meio a meio, pode ser tudo que dá por terra, ou tudo pelo mar, ou ainda pode ser meio a meio, é um dos três"

O aluno A5 tomou seu celular, e rapidamente começou a fazer contas para averiguar qual das três era a melhor possibilidade. Com boa aptidão para o manuseio da calculadora, rapidamente o aluno conseguiu comparar duas das três possibilidades que havia citado como possíveis respostas.

As contas feitas na calculadora foram as seguintes:

 $6 \times 500 + 2 \times 1000 = 5000$  (máximo por terra e mínimo pelo rio)

 $6.3 \times 1000 = 6300$  (trajeto feito inteiramente pelo rio)

É importante ressaltar que na segunda conta, o aluno não contou com auxílio do software, mas sim, utilizou pitágoras para descobrir qual seria o tamanho do oleoduto construído inteiramente pelo rio, mostrando um conhecimento matemático prévio.

Depois de um tempo conjecturando e referindo perguntas a mim para saber se estavam encontrando as "respostas certas", pedi para que notassem o que acontecia com o ponto P, no lado esquerdo do applet, que dava as coordenadas do ponto no gráfico, quando o controle deslizante se modificava. Os alunos não tinham dado importância para aqueles números, e também não conseguiram identificar a relação entre o gráfico gerado pelo controle deslizante e a construção criada pelo applet.

Apenas depois desse direcionamento, houve as primeiras conjecturas de que o gráfico gerado pelo controle deslizante era o gráfico de preço do oleoduto.

Observe na Figura 11, as informações a esquerda do gráfico, sobre as quais tive que intervir para que os alunos as notassem.

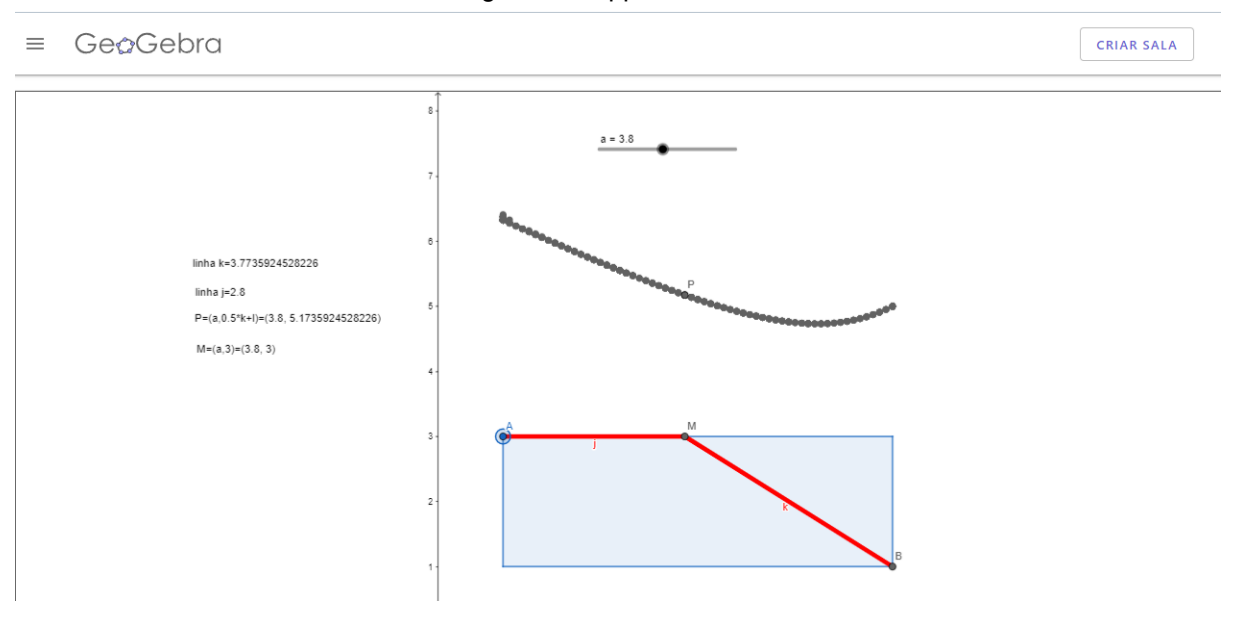

Figura 11 - applet software

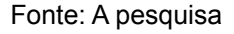

Após algum tempo manuseando o controle deslizante e tentando entender os números do ponto P, o qual eu havia pedido para que observassem, os alunos conseguiram identificar uma aproximação do mínimo atingido pelo ponto, já que o menor ponto que a coordenada Y do ponto P atingia, era aproximadamente 4,7, que simbolizava no problema proposto, aproximadamente R\$4700,00.

Com a compreensão desse ponto, as outras respostas começaram a aparecer de forma "natural", de maneira que ao final da aula, houve uma compreensão entre as letras k e j, que representavam as partes do oleoduto em água e em terra respectivamente. Os alunos também conseguiram compreender a representação do ponto A e B na construção do applet, que representavam a refinaria e o oleoduto respectivamente. Com o tempo da aula chegando ao final, pedi para que respondessem apenas os itens 1, 2, 3 e 6 da atividade, pois não haveria tempo para discutir todas as perguntas propostas. Observe as anotações de respostas do aluno A5.

Figura 12 - respostas aluno A5

Fonte: A pesquisa

Por fim, chegando ao final da aula, pedi para que todos se reunissem e tomei controle de um dos computadores, para explicar a relação entre o ponto e o gráfico. Os alunos não conseguiram identificar que o ponto P se tratava de coordenadas que se relacionavam por uma função. Expliquei, utilizando o conceito de uma função afim, com a qual já haviam trabalhado, que em uma função f(x)=ax+b, os pontos criados pela função podem ser lidos como (x,f(x)), já que f(x)=y. Ou ainda, como f(x)=ax+b, outra leitura para o ponto seria (x,ax+b). A partir desse ponto, expliquei que o ponto P tratava-se de um ponto formado pela função (x,P(x)), ou seja, as notações em P(x) eram a função que estava gerando aquele gráfico. A partir dessa explicação, pedi para que prestassem atenção apenas na movimentação do ponto no gráfico formado e perceberem que o ponto mais baixo atingido no rastro da função era justamente o ponto em que a função valia aproximadamente 4,7, ou R\$4700 se considerando pelos valores do problema proposto. Por fim, finalizei a aula dizendo que esse seria o ponto de mínimo da função.

Acredito que a aula tenha sido proveitosa para o aprendizado dos alunos, assim como para a análise da minha prática, visto que os alunos desenvolveram discussões interessantes em relação ao problema, evidenciando as potencialidades do software atrelado à resolução de problemas, tais como a movimentação dinâmica do controle deslizante, que foi utilizada para a compreensão do problema, visto que os alunos visualizaram os movimentos. E mesmo se sentindo inseguros em um primeiro momento, os alunos conseguiram responder os questionários com boa rigorosidade matemática, e evoluir seus conhecimentos matemáticos.

#### **4.2 Aula 2**

No dia 01/09/2022 realizei minha segunda e última coleta com a mesma turma onde havia realizado a aula 1. No início da aula, cumprimentei os alunos e os expliquei mais uma vez, do que se tratava minha visita e o intuito da pesquisa a ser realizada. Nessa aula os alunos realizaram a atividade 3, que tinha como problema principal viabilizar a instalação de fios de luz em duas residências, utilizando o menor tamanho possível de fios, entre as duas casas.

Em um primeiro momento, solicitei aos alunos que se dirigissem ao quadro, e realizassem uma leitura em conjunto (Onuchic e Alevatto 2011) para formalizar o desenho que melhor representava a situação-problema em questão.

A aluna A2, se dispôs a utilizar a caneta para transpassar em desenho o resultado das discussões entre os alunos. Diferente da aula passada, nessa aula, a compreensão do problema não levou muito tempo, e em poucos minutos, as frases assertivas dos alunos ajudaram a aluna A2 a montar um desenho. Em um primeiro momento a própria aluna A2 salientou:

> A2: "bem, vamos partir da estrada, e aí vamos ver onde colocamos as casas"

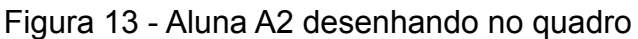

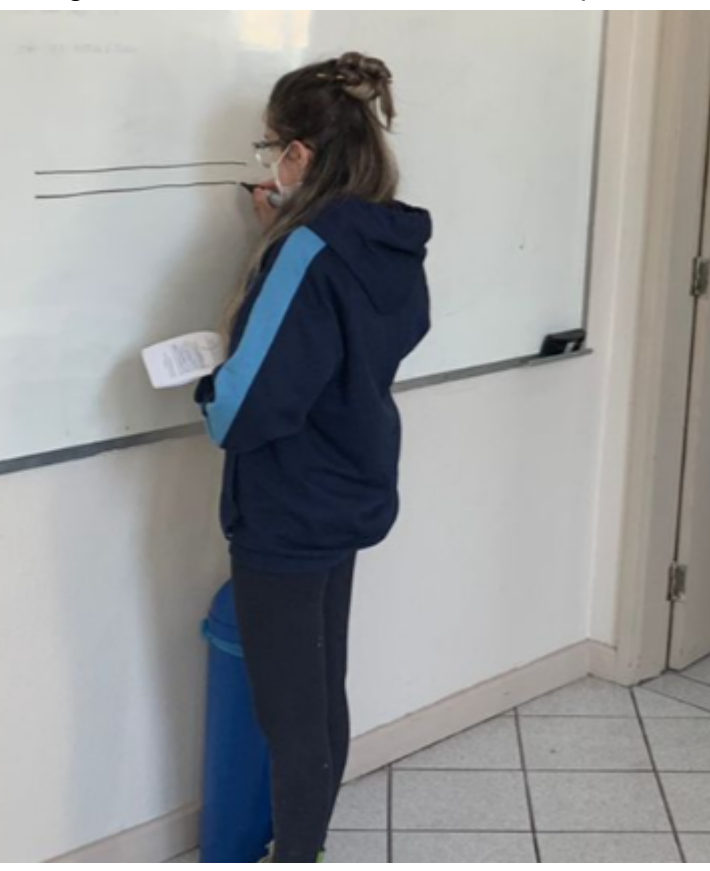

Fonte: A pesquisa

A partir de então, os alunos passaram a construir um pensamento coletivo sobre a construção do problema proposto. tal qual é descrito no diálogo abaixo:

> A1: "agora põem as casas, uma mais longe e uma mais perto" A5: "e qual é mais longe" A3: "acho que tanto faz" A2: "a casa E tá no leste, é assim então" (apontando o indicador para o quadro a fim de expressar seu pensamento, o aluno A5 mostrou para a aluna A2 como achava que seria a disposição das casas)

Em poucos minutos, com um desenho claro e de acordo de todos, pedi para que desenhassem onde achariam que o poste poderia estar. Nesse momento, os alunos discutiram algumas variáveis do problema.

A5: "ele tem que estar na beira da estrada? não pode estar mais perto das casas" A2: "acho que sim, o poste sempre ta na beira" A1: "então é um poste de luz, se for só um poste pro fio não precisa estar na beira"

Com essas colocações, os alunos decidiram que deveria haver uma luz no poste, que deveria ser adicionada ao desenho. Foram cerca de 10 minutos de discussão para o resultado final do desenho com a aprovação de todos os colegas.

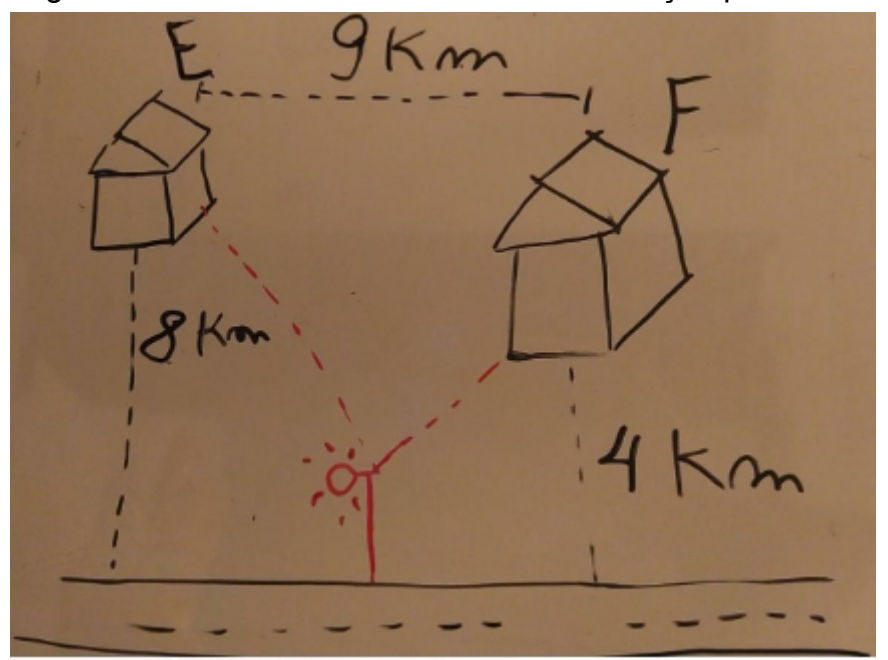

Figura 14 - desenho dos alunos sobre a situação-problema.

Fonte: A pesquisa

Em minha avaliação pessoal, o resultado da discussão foi bastante satisfatório, não apenas pelo desenho que expressava com detalhes a situação-problema, mas também pela compreensão rápida da parte dos alunos, que haviam tido dificuldades na interpretação do problema do rio, proposto na atividade da aula passada. Depois desse instante, pedi aos alunos que seguissem o restante do roteiro de construção, utilizando o software GeoGebra.

Pelo curto espaço de tempo disponível, optei pela construção guiada, visto que não haveria tempo para o condicionamento necessário para o uso do software de maneira livre. Durante a construção, alguns imprevistos em relação ao uso do software acabaram acontecendo, e na medida do possível, tentei atender a todas as

dúvidas dos alunos. Algumas construções não saiam como planejado, como por exemplo, o caso em que a aluna A2 que construiu o controle deslizante no ponto (a,0) sendo assim, o ponto não formava o gráfico necessário para a análise e resolução do problema.

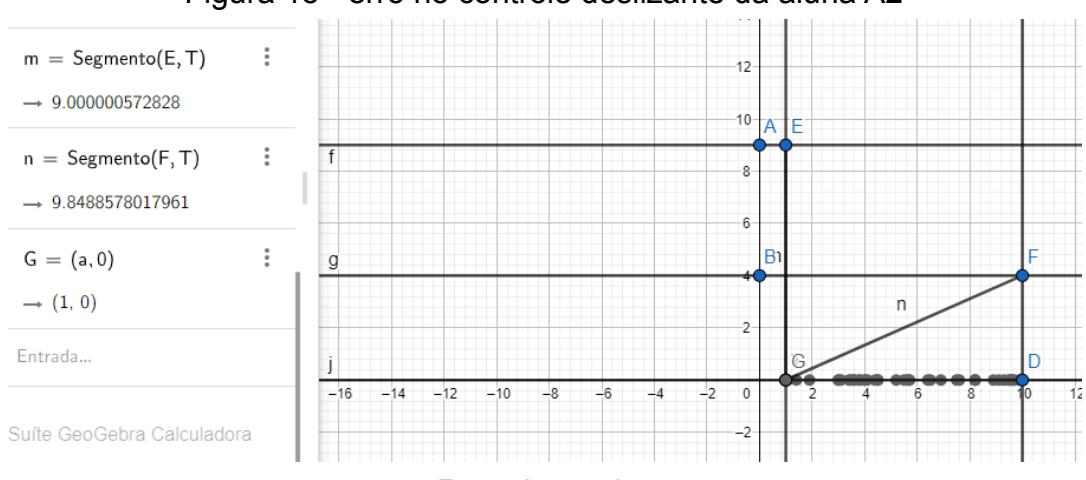

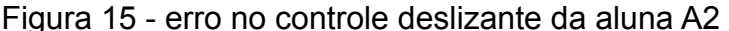

#### Fonte: A pesquisa

Além disso, algumas construções não seguiram a mesma ordem e, portanto, as letras para cada segmento e ponto criado não condiziam com suas respectivas nomenclaturas no tutorial, o que dificultou a parte de interpretação do problema para responder os questionamentos finais. Esse tipo de acontecimento é um dos desafios dos professores no uso das tecnologias. O uso das tecnologias nos introduz problemas desconhecidos, tanto pelo domínio do software, quanto pelo universo matemático que se evidencia diante do uso de tecnologias. É importante que o professor se sinta confortável saindo de sua zona de conforto nesses momentos, como salientam Borba e Penteado (2019):

> ao adentrarmos um ambiente informático, temos que nos disponibilizar a lidar com situações imprevisíveis. Algumas delas envolvem uma familiaridade maior com o software enquanto outras podem estar relacionadas com o conteúdo matemático (BORBA E PENTEADO, 2019, P. 53)

Entretanto, houveram também situações em que os alunos souberam dominar as ferramentas do software por conta própria, utilizando-as para dar mais clareza a suas construções, como o caso do aluno A5, que explorando as ferramentas do software, aprendeu como modificar os nomes e cores dos pontos criados, a fim de familiarizar-se melhor com o problema proposto. Evidencia-se nessa situação, a capacidade do aluno de criar técnicas próprias para a análise e resolução do problema. Borba destaca que, "os seres humanos são constituídos por técnicas que estendem e modificam seu raciocínio e, ao mesmo tempo, esses mesmos seres humanos estão constantemente transformando essas técnicas" (BORBA, 2002, p. 138-139). Nesse caso, acredito que o uso da tecnologia ajudou o aluno a otimizar seu raciocínio e compreensão do problema. Observe abaixo a imagem do computador do aluno A5.

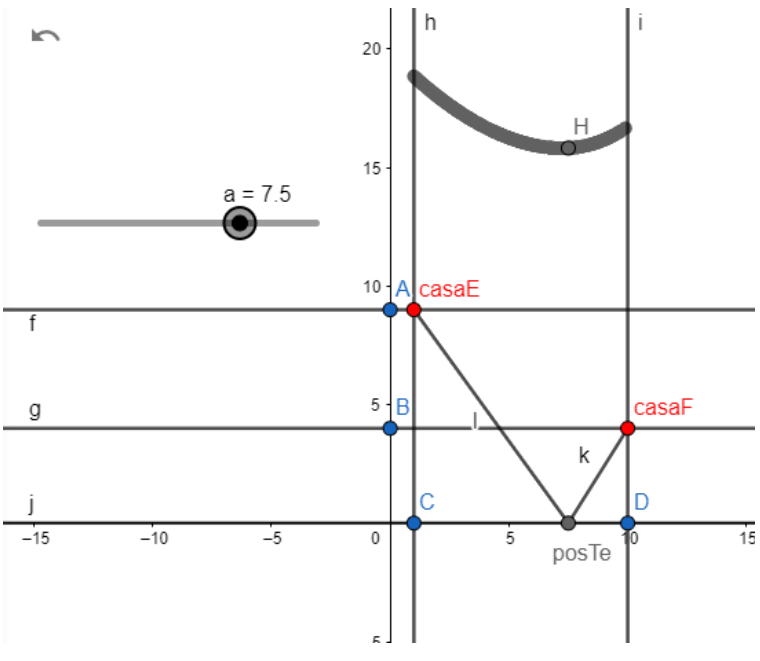

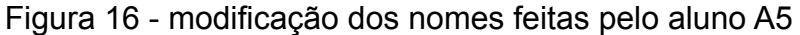

Fonte: A pesquisa

Durante as construções, senti certa dificuldade em atender a todos os alunos, pois mesmo tendo estudado profundamente meu próprio tutorial, a fim de me preparar para qualquer dúvidas que os alunos viriam a ter sobre o algorítmo de construção, entender a construção de cada aluno e quais os problemas que sucedem o mal comportamento da construção leva tempo, o que me deixou sobrecarregado em alguns momentos, mesmo em uma turma pequena. Em geral, apesar dos entraves naturais pelo pouco tempo de condicionamento ao uso de software por parte dos alunos, a construção ocorreu na medida que os alunos conseguiram seguir as etapas**,** sendo que todos conseguiram terminar suas construções com uma margem de tempo para os questionários.

Após todos os alunos terem concluído o passo a passo de construção do software, cerca de 25 minutos foram usados para responder os questionários, onde os alunos deveriam discutir suas respostas interpretando a construção feita.

É interessante notar a naturalidade com que os alunos tendem a discutir em grupo nos ambientes de informática, o que de fato ocorreu nesse período da aula. A análise visual do computador instigada por perguntas não habituais sobre o problema em questão, tende a gerar um ambiente de discussão, o que gera compartilhamento de raciocínios e compreensões dos alunos entre os mesmos, como destaca Allevato (2005):

> Observações feitas por pesquisadores mostram que, durante situações de ensino em ambiente computacional, os estudantes, em geral, escolhem trabalhar em grupo e tendem a discutir com mais interesse as atividades matemáticas. Desde que os computadores começaram a ser introduzidos no ensino, por volta de 1980, são apresentados relatos que testemunham a tendência marcante ao desenvolvimento de ambientes de aprendizagem colaborativa. A partir de feedbacks oferecidos pelo computador os alunos iniciam uma troca de experiências, compartilham compreensões, dão sugestões aos colegas e caminham por um jogo de contraexemplos, novas conjecturas e reformulação de conceitos. (ALLEVATO, 2005, p. 90)

Os diálogos enriquecem a prática e consequentemente, a análise da mesma. Observe abaixo algumas indagações feitas pelos alunos ao longo dessas discussões.

> A2: "essa é tipo a outra (atividade), é uma função com as distâncias também"

A1: "mas essa função é ta dando o gasto com os fios também"

A5: " vai ter uma distância mais curta também, achei que seria no meio"

A4: "é só olhar pro gráfico ali, que nem da outra vez que ficamos rateando"

A2: "isso, o ponto mais baixo do gráfico tá ali em 6"

A5: "é mas a resposta que a gente quer é 6 ou 5? por que começa no 1 ali né, não no zero. Acho que é 6.

A2: "vocês vêem que esses pontos todos dão o gráfico também né, que nem na outra"

Além dessas frases, um diálogo importante se deu devido a uma dúvida da aluna A2, que em determinado momento me perguntou "qual a diferença entre essa função, e os gráficos que a gente vê no colégio, por que no quadro os gráficos são uma linha, e ali pareciam ser vários pontos separados"

A pergunta traz consigo uma discussão interessante, pois poderia ser utilizada como pergunta geradora para o assunto de continuidade de uma função. Expliquei a aluna que na verdade tratava-se de uma limitação do software, que não conseguia colocar todos os pontos da função, pois seriam infinitos. Entretanto, o software buscava se assemelhar a noção de função como uma linha suave, como a representação vista por eles usualmente no colégio. Borba (2011) lembra como as possibilidades experimentais da tecnologia geram discussões e explorações de conjecturas, o que pode ser evidenciado pelos debates gerados e pela pergunta trazida pela aluna A2. Essas discussões deixam aparente a capacidade da tecnologia de trazer debates relevantes para o centro das conversas dos alunos, e consequentemente gerar um ganho de conhecimento proporcionado pelos diálogos, perguntas e constatações dos alunos.

É importante salientar que nesse caso, as frases representam o resumo das conversas que aconteceram durante esses 25 minutos, logo, são frases chaves que contemplam o sentido do diálogo, e não uma transcrição formal de todas as palavras ditas pelos alunos.

Analisando as conversas entre os alunos, encontram-se evidências do ganho potencial de reflexão causado pelo uso das tecnologias no ambiente de sala de aula. A visualização do software em movimento, dado pelo uso do controle deslizante, trouxe a visualização da noção de funções como uma união de pontos para o centro da discussão, dada capacidade de experimentar pontos específicos da função, obtendo dados que os ajudam a entender e responder o questionário. Essas evidências se mostraram presentes também nas experiências de Borba e Penteado (2019), que salientam minhas percepções durante a reflexão de suas práticas.

> Calculadoras gráficas e softwares que possibilitam o traçado de gráficos de funções têm sido utilizados de forma acentuada ao longo dos anos. Praticamente todos os tópicos são iniciados a partir de atividades com a calculadora. As atividades, além de naturalmente trazer a visualização para o centro da aprendizagem matemática, enfatizam um aspecto fundamental na proposta pedagógica da disciplina: a experimentação. (BORBA E PENTEADO, p.30, 2019)

Além disso, as respostas dos questionários dos alunos mostraram uma boa percepção dos alunos sobre o entendimento do problema.

Acompanhe abaixo algumas respostas dos alunos aos questionários:

1. a função do oroblema 02

Figura 17 - respostas da aluna A2

Fonte: A pesquisa

Na pergunta 1, pergunta-se o que representa k+l, no no ponto (a,k+l).

A aluna destacou que representava a "função do problema''. Note que as coordenadas (a,k+l) são coordenadas (x,f(x)) do controle deslizante, onde k+l representa a função de distância dos postes.

Abaixo, na resposta da figura A2, perguntava-se qual a melhor posição para a colocação do poste. O que de fato se daria na posição em que a=7. A aluna destacou que o poste deveria ser colocado próximo ao ponto 7. Enquanto a aluna A2 respondia o questionário, observei que ela estava apontando com a caneta para o ponto mais baixo do gráfico. Acredito que nesse caso, a aluna tenha olhado diretamente para o gráfico formado, e não para as coordenadas (a,k+l), fazendo assim, uma aproximação do ponto 7 olhando para o eixo x, e percebendo que nele estaria o ponto mais baixo da função.

Além disso, na pergunta 3, em que se deveriam ser respondido quantos km de fio seriam necessários para instalação do poste, a aluna novamente utilizou a

palavra "aproximadamente" 15, sendo que 15 deveria ser a resposta correta, o que evidencia novamente a visualização do gráfico, e uma aproximação no eixo y, nesse caso.

Na pergunta 4, deveria ser respondido o que significa o rastro do ponto M. Nesse caso, a aluna destacou que parecia-se com uma função de "parábola?" Além de evidenciar que k+l estava formando essa função, também apontou que k+l seria a soma da distância dos cabos, enquanto o ponto x=a representava o poste. Observe que a aluna destacou essas informações no canto superior direito da suas respostas.

A aluna A1 também respondeu com bom nível de detalhe as perguntas feitas.

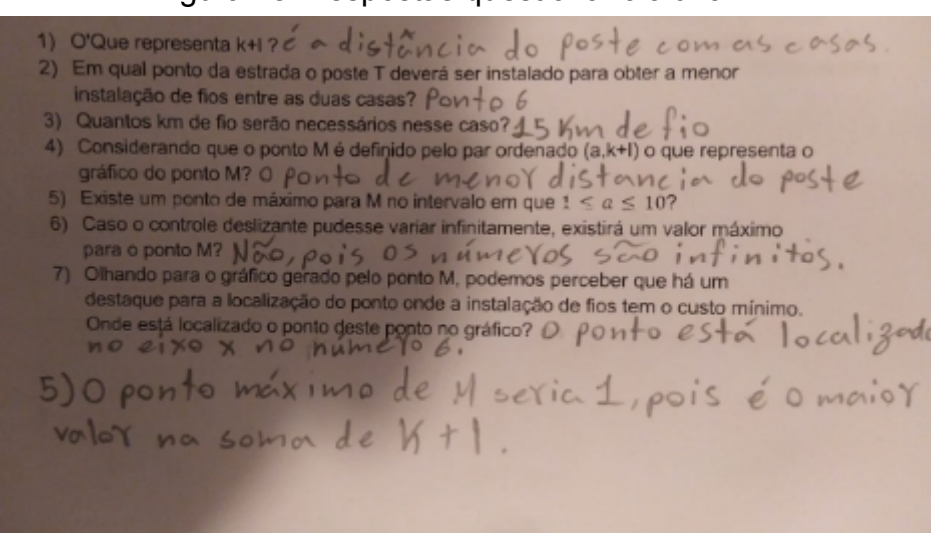

Figura 18 - respostas questionário aluna A1

Fonte: A pesquisa

Note que, na pergunta 2, diferente da aluna A2, a aluna A1 respondeu que o ponto em que seria preciso o menor número de cabos seria no ponto 6.

Essa diferença entre as duas respostas, se dá pelo fato de que a construção feita no software variava entre os pontos 1 até 10, e não do ponto 0 até 9, e portanto a aluna descontou a unidade acrescentada pela construção do software, indicando que o melhor ponto para a construção do poste seria a 6km a leste da casa E.

Além disso, a aluna A1 respondeu com precisão as respostas 2 e 3, o que sugere que estava se baseando nas coordenadas (a,k+l) que mostram com exatidão os pontos do gráfico. Dessa maneira não seria preciso fazer uma aproximação visual olhando para os eixos do plano cartesiano.

Além disso, ambas as alunas A1 e A2 conseguiram visualizar que a função não teria ponto máximo, olhando para a função, como visto na pergunta 5.

Em geral, as respostas dos outros alunos ficaram parecidas com os modelos expostos pelas alunas A2 e A1, visto que os alunos discutiram e responderam em conjunto as perguntas do questionário.

Acredito que houve uma melhora na capacidade dos alunos de visualizar e responder os problemas, que se mostrou aparente não apenas pelas respostas dos alunos aos questionários e seus diálogos interessantes, mas também pela naturalidade dos alunos em construir as respostas utilizando termos matemáticos. Diferente da atividade passada, em que se sentiram inseguros com o problema proposto e com o uso da tecnologia para a resolução do problema, nessa atividade os alunos conseguiram compreender noção da representação de funções e de visualização do gráfico aliado à situação-problema, mostrando um certo conforto com ao uso das mídias. Inclusive, ao final do nosso último encontro, os alunos mostraram-se contentes com as aplicações matemáticas que conseguiram fazer para responder problemas que na palavra dos mesmos, eram problemas "úteis" e "da vida real". O contentamento dos alunos me levou também a perceber que, além da capacidade de modificar o raciocínio criada pelo uso da tecnologia no ambiente de sala de aula, a tecnologia aliada a resolução de problemas, despertou interesse dos alunos, que sentiram a matemática aplicável no dia a dia, o que novamente na visão dos mesmos, "não acontece nas aulas normais" em que o conteúdo matemático visto de forma expositiva nem sempre parece, na palavra dos alunos, "servir para algo".

#### **5 CONSIDERAÇÕES FINAIS**

Atribuindo minhas visões pessoais de acordo com os estudos realizados, convergindo com as referências bibliográficas propostas e com minha metodologia de pesquisa, segmentarei minhas considerações em dois eixos principais. No primeiro eixo, busco avaliar em quais aspectos poderia ter modificado minha pesquisa, com o intuito de trazer uma crítica construtiva ao meu trabalho. Na segunda etapa, procurei analisar e compreender quais aspectos relevantes foram trazidos pela pesquisa, evidenciando características significativas trazidas pela prática pedagógica, dado os elementos contemplados que ajudaram a compreender a discussão proposta por minha pergunta norteadora.

Atribuo as dificuldades iniciais das atividades ao fato dos alunos não estarem acostumados com situações-problemas que exijam uma interpretação matemática tão extensa quanto os problemas trazidos para a prática docente. É comum o aluno estar acostumado a resoluções matemáticas feitas a partir de um algoritmo, e portanto, extrair o conteúdo matemático de textos torna-se um desafio para vários alunos de ensino médio. Sendo assim, julgo que o curto espaço de tempo acabou dificultando a aplicação da tendência de resolução de problemas. Além disso, o tempo também foi um desafio para adaptação do software, que é essencial para o bom funcionamento da prática. Apesar do intuito da prática pedagógica tenha sido utilizar o software como coator na produção de conhecimentos matemáticos, aprender a manusear o software também é importante para que a aplicação da prática ocorra de maneira natural. Sendo assim, acredito que um bom manuseio de software, daria mais liberdade ao aluno para criar seus próprios passos, o que poderia deixar a construção livre, sem necessariamente depender de um tutorial guiado.

Além disso, julgo que poderia ter feito mudanças nos questionários propostos em minhas atividades. Foi perceptível a tentativa dos alunos de achar uma "resposta certa" visto que via de regra, alunos são condicionados a perguntas objetivas. Como o intuito da tendência se baseia principalmente na construção de conhecimento através do desenvolvimento do problema, e não na sua conclusão em si, acredito que perguntas mais amplas poderiam ter sido melhor aproveitadas. Nesse sentido, um questionário anterior às atividades com perguntas abertas sobre os

54

conhecimentos dos alunos em relação ao tema, e um questionário ao final traria um ganho potencial à análise de dados.

Entretanto, mesmo com todas as dificuldades impostas, é perceptível a sinergia entre a tendência de resolução de problemas e o uso das tecnologias. Trazendo a tona a pergunta norteadora, que tem como objetivo identificar quais potencialidade software na construção de conhecimento dada uma tendência de resolução de problemas com problemas de otimização, nota-se que a tendência de resolução de problemas, que tem como uma de suas características principais o caráter investigativo, ganhou o auxílio visual do software, onde os alunos puderam experimentar em poucos cliques variadas situações sobre o problema com uma gama de informações em sua interface, o que potencializou o processo de aprendizagem e discussões geradas no espaço de aula, evidenciando o ganho de aprendizagem baseando-se no conceito seres-humanos-com-mídias. Houveram discussões sobre o experimento que envolveram o conceito matemático de funções em diversos diálogos, como no entendimento sobre os conceitos de ponto mínimo/máximo, relações entre pontos coordenados e comportamento de gráficos. Assuntos desconhecidos pelos alunos até então. Além disso, é válido também destacar a compreensão dos alunos entre a relação dos problemas propostos e a matemática, potencializada pela gama de informações disponíveis no software, tais como a interação entre o controle deslizante, gráficos e os pontos ordenados.

Junto aos itens destacados nos parágrafos acima, em minha percepção, é possível notar uma evolução dos alunos em relação à primeira e segunda aula. Na primeira aula, grande parte do tempo foi gasto na interpretação do problema, sendo necessário diversas intermediações minhas para guiá-los a um entendimento do problema, além de haver também dificuldades para estabelecer uma relação entre o Applet do Rio e a situação problema. Por outro lado, na segunda aula houve uma naturalidade entre os diálogos dos alunos, de modo que minha participação na segunda aula se deu quase inteiramente para o auxílio do uso do software, que aconteceu em determinados momentos. Não foram necessárias intervenções para guiar a compreensão dos alunos sobre os problemas ou sobre os questionários. Sendo assim, pude me ater durante praticamente toda a aula como um observador. Além do fato de que havia um condicionamento prévio em relação a segunda aula, dado que os alunos já tinham feito uma aula de cunho parecido em nosso primeiro encontro, também atribuo essa evolução a construção da situação-problema.

55

Diferente da primeira aula, em que os alunos observavam um applet pronto, e daquele ponto deveriam extrair uma relação entre a situação problema e o Applet, na segunda aula os alunos deveriam criar, guiados pelo tutorial, a situação problema no software GeoGebra. Essa criação auxiliou no processo de imersão ao problema, visto que a todo o momento durante a construção guiada, os alunos discutiam o sentido do que estavam fazendo, de modo que quando a construção estava feita os alunos já tinham uma boa base para as respostas dos questionários, e foi necessário menos tempo para realizá-los, além dos alunos não estarem mais tão preocupados em achar a "resposta certa" mostrando que havia mais confiança entre eles.

Concluo com a percepção clara de que o software GeoGebra, possibilitou um estudo dinâmico de problemas que não seriam habituais para um aluno de ensino médio, trazendo conceitos relacionados a funções que foram vistos de maneira abrangente, e obtendo soluções para problemas que, sem a tecnologia, dependeriam de cálculos rigorosos, que dificilmente poderiam ser implementados em turmas de Ensino Médio, sem o uso do software, dada a complexidade algébrica necessária para isso. Por isso, houve um ganho de aprendizagem devido ao uso de tecnologia, tanto do ponto de vista em que se pode explorar um problema complexo tal qual são os problemas de otimização, quanto do ponto de vista em que diversos conceitos matemáticos foram estudados durante o processo de solução destes problemas.

#### **REFERENCIAS**

BICUDO, M. A. V.; BORBA, M. C. (Org.) Educação Matemática: pesquisa em movimento. São Paulo: Cortez, 2005, p. 213-231.

BORBA, M.C.; PENTEADO, M. G. Pesquisas em Informática e Educação Matemática. In: Educação em Revista , Belo Horizonte, n° 36, p. 239-253, 2002

BORBA, M. C.; VILLARREAL, M. E. Humans-with-Media and the Reorganization of Mathematical Thinking: information and communication technologies, modeling, experimentation and visualization. New York: Springer, 2005.

BORBA, Marcelo de Carvalho.; SILVA, Ricardo Scucuglia R.; GADANIDIS, George. Fases das tecnologias digitais em Educação Matemática: Sala de aula e internet em movimento. 3 ed. Belo Horizonte. Autêntica Editora. 2007

BORBA, M. C. Educação Matemática a Distância Online: Balanço e Perspectivas. XIII Conferência Interamericana de Educação Matemática. Recife, 2011

BORBA, Marcelo de Carvalho.; PENTEADO, Miriam Godoy. Informática e Educação Matemática. 6º ed., Belo Horizonte, Autêntica Editora, 2019.

BODGAN, R.; BIKLEN, S. Investigação qualitative em Educação – uma introdução à teoria e aos métodos. Porto Editora, 1994.

BRASIL. Base Nacional Comum Curricular: documento de caráter mandatório que orienta a formulação dos currículos escolares. Brasília, DF: Ministério da Educação, 2018.

BRASIL. Ministério da Educação. Secretaria de Educação Fundamental. Parâmetros curriculares nacionais - Matemática: terceiro e quarto ciclos. Brasília: MEC/SEF, 1998, 148p.

EDUCACIONAL DO NORTE E NORDESTE, 2013, Recife. Anais do XXI EPENN: Internacionalização da educação e desenvolvimento regional. Recife: UFPE, 2013, p. 1-16

FRAGOSO, W. da C. O MEDO DA MATEMÁTICA. Educação, [S. l.], p. 95–110, 2012. Disponível em: https://periodicos.ufsm.br/reveducacao/article/view/3686. Acesso em: 13 abr. 2022.

GARNICA, A. V. M. História Oral e educação Matemática. In: BORBA, M. C.; ARAÚJO, J. L. (Org.) Pesquisa Qualitativa em Educação Matemática. Belo Horizonte: Autêntica, 2004.

JUNIOR, Celso Ferrarezi. Guia do trabalho científico: do Projeto à Redação Final. 1. ed. São Paulo – SP: Editora Contexto, 9 fev. 2012. Disponível em: https://books.google.com.br/books?id=3cNnAwAAQBAJ Acesso em: 3 novembro de 2021.

KLEIN, F. Elementar mathematik von höheren Standpunkte aus: Arithmetik, algebra, analysis [Elementary mathematics from a higher standpoint: Arithmetic, algebra, analysis]. Leipzig, Germany: Teubner, 1908. v. 1.

Mathias, C. V., da Silva, H. A., & Leivas, J. C. P. (2019). Provas sem palavras, visualização, animação e GeoGebra. *Revista Do Instituto GeoGebra Internacional De São Paulo*, *8*(2), 062–077. <https://doi.org/10.23925/2237-9657.2019.v8i2p062-077>

ONUCHIC, L. de L. R.; ALLEVATO, N. S. G. Pesquisa em Resolução de Problemas: caminhos, avanços e novas perspectivas. Boletim de Educação Matemática, Rio Claro, v. 25, n. 41, p. 73-98, dez. 2011.

PEREIRA, G. H. A. A Etnomatemática como valorização dos conhecimentos discentes: contexto e significação na Educação Matemática. 2008. 60 f. Monografia (Licenciatura em Matemática)- Faculdade de Filosofia, Ciências e Letras do Alto São Francisco, Luz, 2008.

REZENDE, Wanderley Moura. O ensino de Cálculo: dificuldades de natureza epistemológica, In: MACHADO, N. CUNHA, M. (org). Linguagem, Conhecimento, Ação – ensaios epistemologia e didática. Escrituras: São Paulo, 2003. Disponível em: http://www.nilsonmachado.net/lca19.pd f . Acesso em 18 set. 2012.

RICHIT, A. Interfaces entre as tecnologias digitais e a resolução de problemas na perspectiva da educação matemática. In: REMATEC – Revista de Matemática, Ensino e Cultura, Grupo de Estudos e Pesquisas sobre Cultura Matemática e suas Epistemologias na Educação Matemática, ano 11, n. 21, 2016, p. 109-122.

SANTOS, Marcéu Veríssimo Ramos dos; CARNEIRO, Isabel Magda Said Pierre. Dificuldades de aprendizagem no ensino do cálculo diferencial e integral I: implicações para o trabalho docente. In: XXI ENCONTRO DE PESQUISA EDUCACIONAL DO NORTE E NORDESTE, 2013, Recife. Anais do XXI EPENN: Internacionalização da educação e desenvolvimento regional. Recife: UFPE, 2013, p. 1-16.

SANTOS, Janice Valia de Los. Formação básica em engenharia: a articulação das disciplinas pelo cálculo diferencial e integral. 2009. 202 f. Tese (Doutorado em Educação) - Pontifícia Universidade Católica de São Paulo, São Paulo, 2009.

VALENTE, J.A. (1993a). Diferentes Usos do Computador na Educação. Em J.A. Valente (Org.), Computadores e Conhecimento: repensando a educação (pp.1-23). Campinas, SP: Gráfica da UNICAMP.

# **APÊNDICE**

### **Lista de Tarefas 1**

Durante o primeiro encontro, faremos um reconhecimento do software GeoGebra, em particular, sobre os comandos de ponto, funções de retas e parábolas. Farei uma breve explicação dos eixos ordenados (x,y), relacionando os pontos (-2,0),(0,4),(2,8), como na figura abaixo:

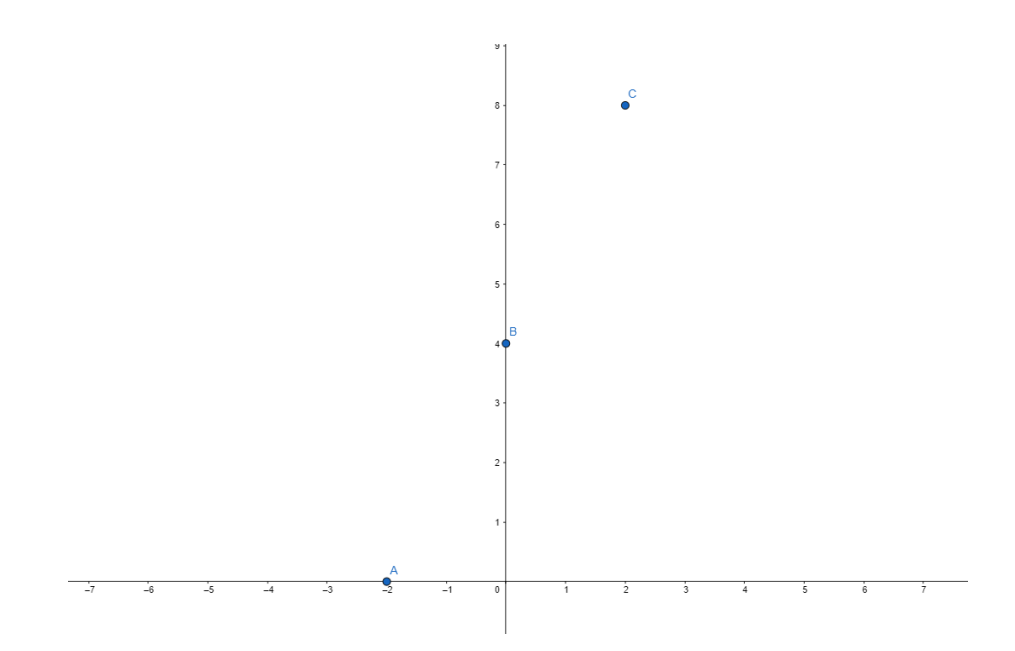

a fim de formar uma reta discreta y=2x+4:  $x \in \{-2, 0, 2\}$ .

Após ter sido feito um reconhecimento de gráfico do software, buscarei explorar a construção de gráficos com 4 atividades:

#### **Atividade 1:**

**1.** Sabendo que existe uma reta do tipo y=ax+b, que passa pelos pontos  $(-2,0),(0,4),(2,8)$ , Procure com auxílio do  $\mathfrak{so}ftware$ , inserindo no comando de entrada abaixo, coeficientes a e b que satisfaçam tal reta.

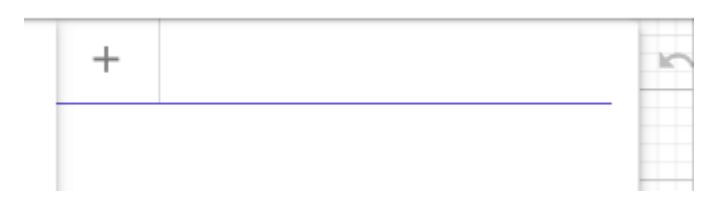

#### **Perguntas**:

- 4) Qual dos três pontos deixa evidente o coeficiente b? Por que isso ocorre?
- 5) Quantos pontos são necessários para tornar evidente o coeficiente a? Por que isso ocorre?
- 6) Quantos pontos seriam o suficiente para encontrar tal reta?

#### **Atividade 2:**

- **1.** Encontre uma reta crescente que passa pelo ponto (2,8) tal que a inclinação dessa reta seja maior que a reta da Atividade 1, e insira novamente no comando de entrada do software.
- **2.** Encontre uma reta crescente que passa pelo ponto (-2,0) com inclinação menor que a reta da Atividade 1 e insira no comando de entrada do software.
- **3.** Encontre uma reta paralela ao eixo x que passa pelo ponto (0,4) e insira no comando de entrada do software.

### **Perguntas:**

.

- 1) Qual coeficiente determina a inclinação das retas y=ax+b? Por que?
- 2) O que ocorre com a reta y=ax+b quando a reta está paralela com o eixo x?

## **Atividade 3:**

- **1.** Insira no comando de entrada uma parábola $y = ax^2 + bx + c$  tal que  $a = -1 b = -3 c = 10$ .
- **2.** Insira no comando de entrada a reta y=-5x+11.

#### **Perguntas:**

- 1) Qual o ponto mais alto que a parábola atinge?
- 2) Qual a relação entre a reta do item 2. e a parábola do item 1?

#### **Atividade 4:**

Considere o retângulo de lados x e y, como na figura abaixo:

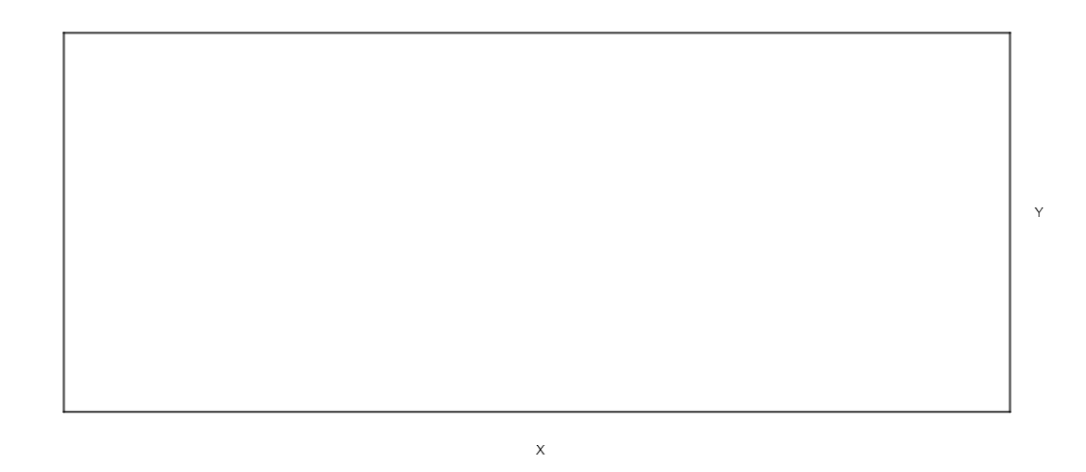

- **1.** Como seus lados são x e y. A área do retângulo poderá ser dada pela expressão A(x,y)=x.y
- **2.** Vamos considerar que o perímetro do retângulo tenha uma medida de 50 metros, ou seja, a soma de todos os lados valem 50 metros, nesse caso obtemos a expressão:

 $x + x + y + y = 50$  $2x + 2y = 50$ 

**3.** Note que ambas as expressões dependem dos lados representados pelas letras  $x e y$ . No caso do perímetro, a letra  $y$  pode ser isolada:

$$
2x + 2y = 50
$$
  
\n
$$
2y = 50 - 2x
$$
  
\n
$$
y = \frac{50 - 2x}{2}
$$
  
\n
$$
y = \frac{50}{2} - \frac{2x}{2}
$$
  
\n
$$
y = 25 - x
$$
  
\nE nesse caso.

 $\alpha$ , podemos reescrever a equação A(x,y)=x.y substituindo y por 25-x, já que existe uma igualdade entre esses dois valores

$$
y = (25 - x) \Rightarrow A(x, y) = x \cdot y
$$

$$
A(x, 25 - x) = x(25 - x)
$$

Ou seja,

$$
A(x) = 25x - x^2
$$

**4.** Insira no comando de entrada do  $\text{GeoGebra}$  o gráfico  $f(x) = 25x - x^2$ .

## Perguntas:

- 1) O que este gráfico representa?
- 2) Qual o ponto mais alto que o gráfico atinge?
- 3) Qual a relação entre os lados x e y, no ponto mais alto do gráfico?

## **Lista de Tarefas 2**

**Parte 1.** Seguindo o tutorial a seguir, serão criados exemplos que tentam retratar a construção do problema abaixo. Ao final dessa parte, espera-se que o leitor consiga compreender como o modelo se comporta em determinadas situações.

**Atividade 1.**Uma refinaria de petróleo está localizada na margem norte de um rio com largura de 2 km. Um oleoduto deve ser construído de modo a interligar a refinaria aos tanques de armazenamento de petróleo, 6 km ao leste da refinaria. O custo da construção em terra é de \$500,00 por km e no rio é de \$1000,00 por km. De que forma devemos projetar o oleoduto de forma a minimizar o custo de sua construção? (cálculo - Cálculo volume 1 - 7º edição - James stewart - Capítulo 4.7 - Ex. 49)

## **Tutorial.**

- **1.** Quando nos deparamos com problemas de otimização, devemos saber interpretar bem a situação do enunciado. Para isso, a ilustração geométrica do problema nos dará uma boa noção intuitiva. Elabore um desenho com lápis e papel, onde se encontram o rio, a refinaria e o tanque, sob as descrições indicadas no enunciado da atividade.
- **2.** Após ter criado o esboço, elabore dois caminhos possíveis para a instalação do oleoduto.
- **3.** Determine o tamanho de cada parte do oleoduto(em terra e no rio) para depois calcular o gasto feito com o oleoduto.

Parte 2

Parte 2. Nessa parte, faça uma análise da construção do software GeoGebra

#### <https://www.geogebra.org/m/bxgyscum>

Segure o ponto sobre a barra da figura abaixo, e movimente-a para responder analisar a construção do software e responder as perguntas a seguir

 $a = 1$ 

### **Perguntas.**

- 7) Olhando para o quadro de informações à esquerda, responda às seguintes questões.
	- e) O que significam os pontos A, M e B em relação ao enunciado da atividade?
	- f) O que significam as linhas k e l?
	- g) O que significa o ponto M=(a,3)
	- h) O que significa o ponto K=(a,0.5k+l)
- 8) Qual o significado do gráfico criado pelo ponto P?
- 9) Estudando a movimentação do ponto P, responda a quantos quilômetros da refinaria deve estar o ponto M para que o custo seja mínimo? (com aproximação de duas casa decimais)
- 10) No ponto k, a coordenada y, é dada pela expressão 0.5k+l. o'que representa a soma 0.5k nessa expressão? e oque representa a expressão l?
- 11) No enunciado da atividade, o custo da construção em terra é de \$500,00 e no rio, \$1000,00. Como se relacionam estes dois valores, com o coeficiente 0.5 que multiplica a letra k, e o coeficiente 1 que multiplica a letra l?
- 12) Com base na pergunta anterior, indique qual será o valor de custo mínimo na construção do oleoduto. (com aproximação de duas casas decimais)

#### **Lista de Tarefas 3**

**Atividade.** Em uma estrada rural do interior do Brasil, deseja-se fazer uma rede de luz para duas casas. A casa  $E$  está a 8 km de distância da estrada, enquanto a casa  $F$ , está a 4 km da estrada, e além disso, a casa  $F$  encontra-se 9 km a leste da casa  $E$ . Porém, há um problema na instalação de luz, visto que a companhia de energia elétrica dispõe de recursos para colocar apenas um poste entre essas duas casas, de modo que esse poste deverá ficar na beira da estrada. A fim de tentar minimizar o gasto com fios, um engenheiro elétrico decide então encontrar o local ideal para colocar o poste, de maneira com que a distância somada entre as casas e o poste seja a menor possível. Encontre uma aproximação com duas casas decimais para o local onde deve ser colocado o poste em questão.

### **Tutorial:**

- **1.** Para a resolução desse problema, utilizaremos recursos de construção do GeoGebra, que nos dará uma visualização dinâmica da atividade. Antes de começarmos, é interessante criar um esboço do problema. Junto aos colegas, se dirija a uma lousa para interpretar e desenhar a situação-problema proposta no enunciado.
- 2. Utilizando o software GeoGebra, tentaremos reproduzir o desenho com linhas geométricas. Em um primeiro momento, com o software aberto, clique com o botão direito em qualquer lugar no interior do plano cartesiano e na opção malhas escolha a opção sem malha.

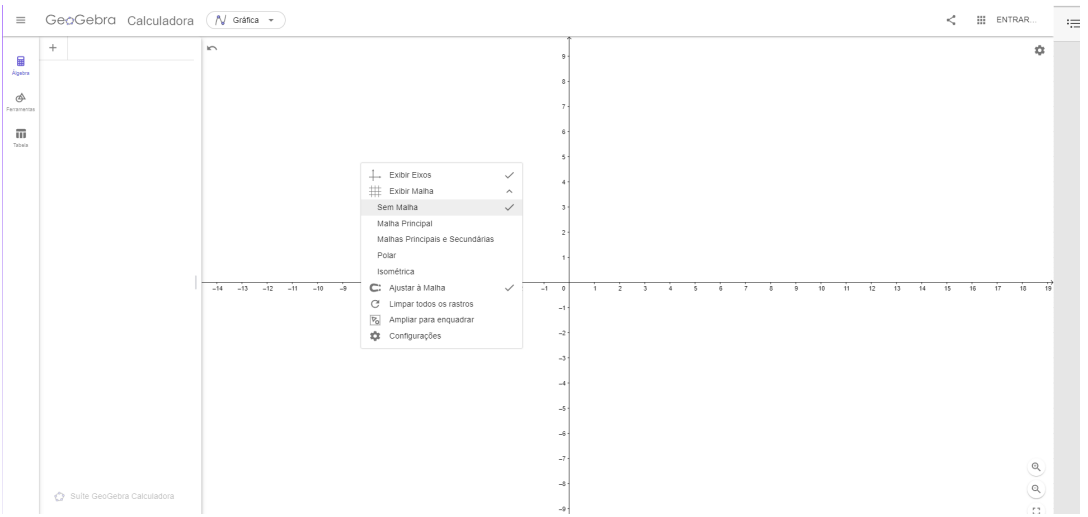

Esta configuração deixará nosso campo de desenho mais limpo, oque facilitará a compreensão ao decorrer do projeto.

**3.** Na opção de ferramentas, ache a ferramenta de retas paralelas.

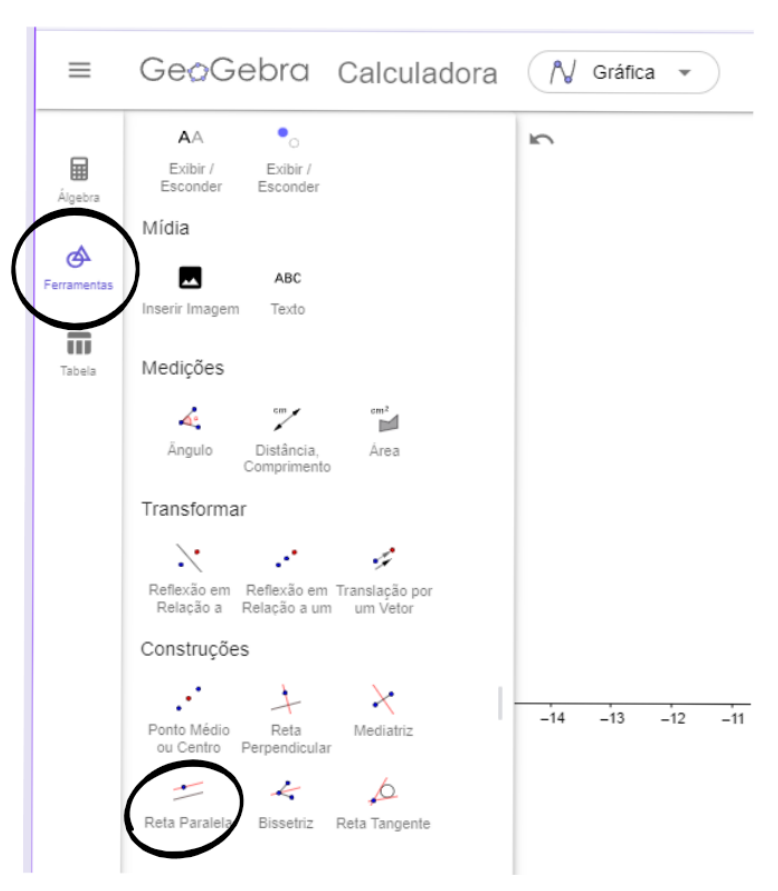

**4.** Com a ferramenta de retas paralelas, clique no eixo x, isso fará com que a reta paralela a ser criada seja paralela ao eixo x, e em seguida, clique no ponto 4 do eixo y. com isso, teremos uma reta paralela ao eixo x, que dista 4 unidades de x. Repetindo o procedimento, criaremos também uma reta distando 8 unidades de distância do eixo x.

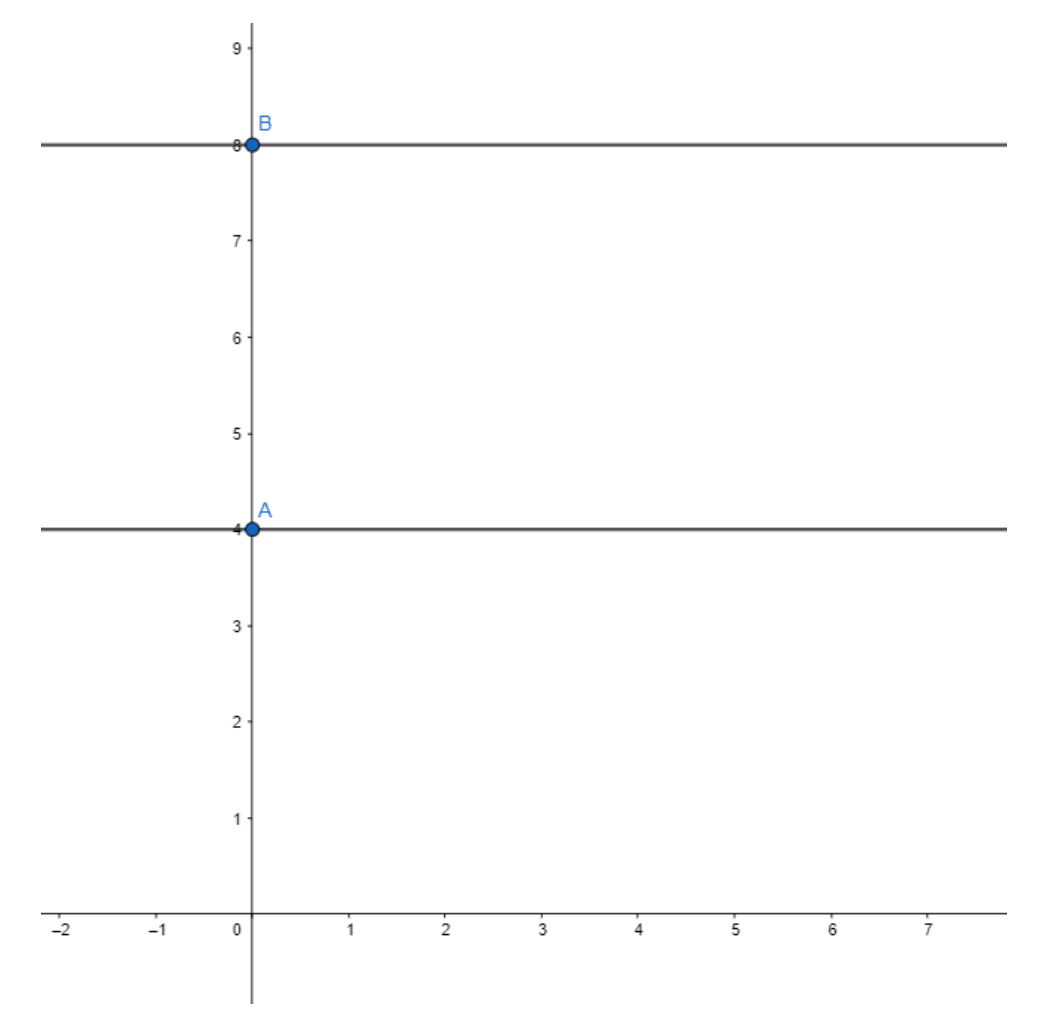

**5.** Agora, na aba de ferramentas, próximo a construção de retas paralelas, clique no item de retas perpendiculares.

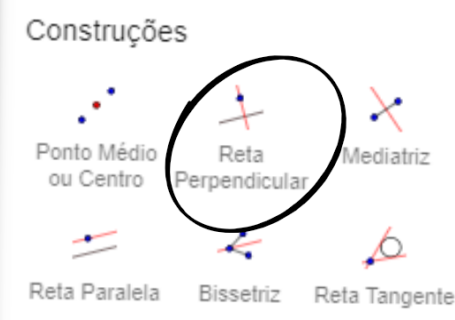

**6.** Em seguida, clique em uma das retas criadas, isso fará com que a próxima reta seja perpendicular a do item anterior. Em seguida, clique no ponto 1 do eixo x. Repita o processo de criar uma reta perpendicular no ponto 10 do eixo x.

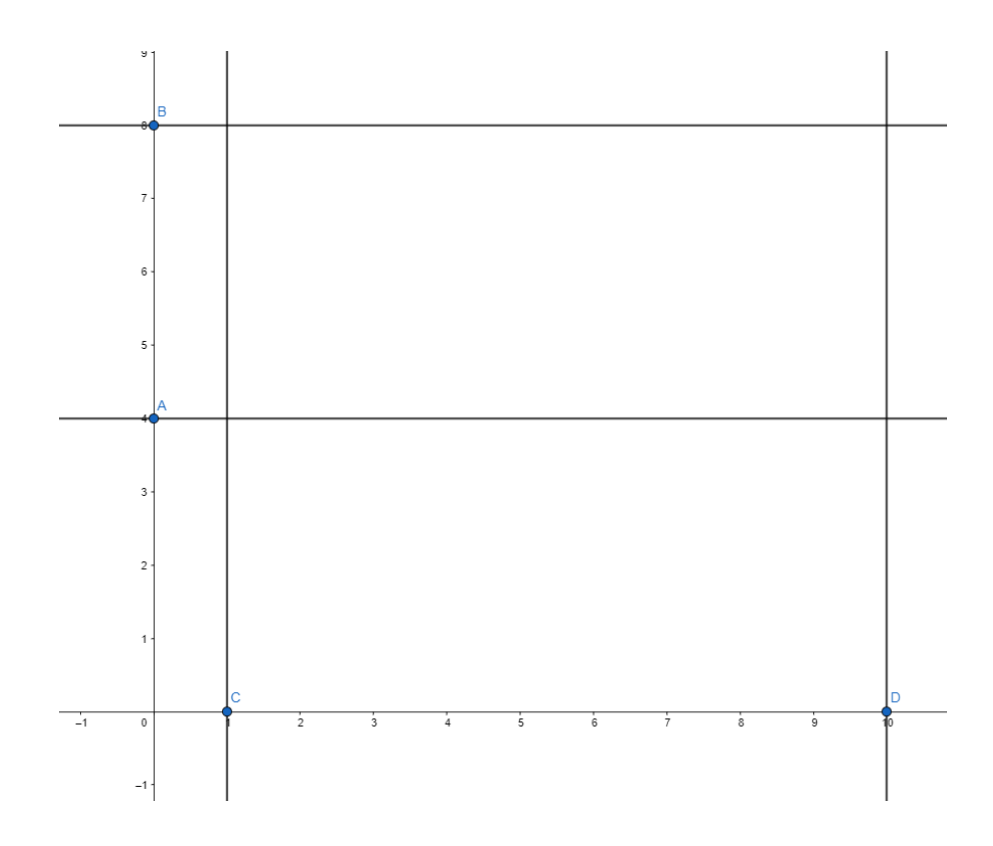

7. Novamente na aba de ferramentas do GeoGebra clique na função ponto.

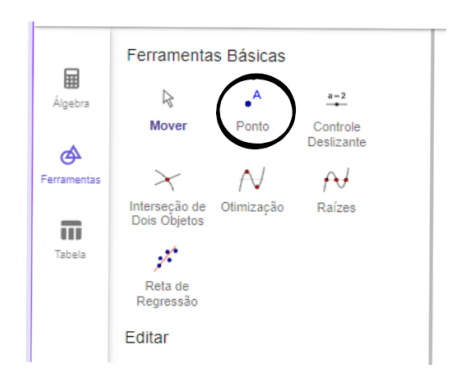

**8.** Crie agora dois pontos, um na intersecção da reta y=8 com a reta x=1 e outro ponto na intersecção da reta y=4 com o ponto x=10.

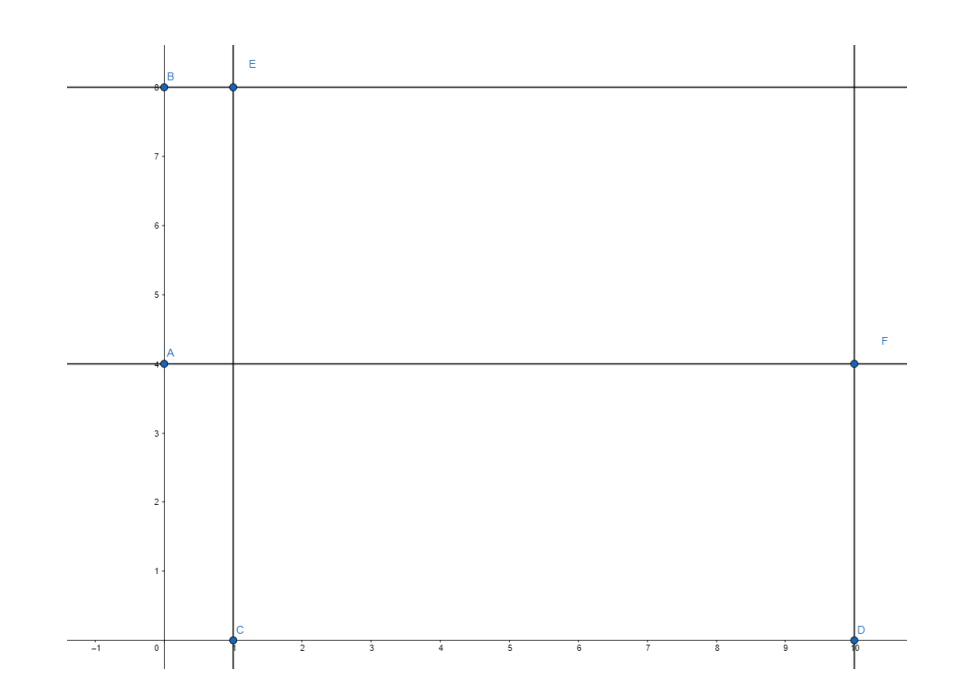

**9.** Novamente com comando de retas paralelas, clique no eixo x para criar uma reta paralela ao eixo x, e em seguida, clique no centro do plano cartesiano (0,0), assim, será formada uma reta em cima do eixo x.

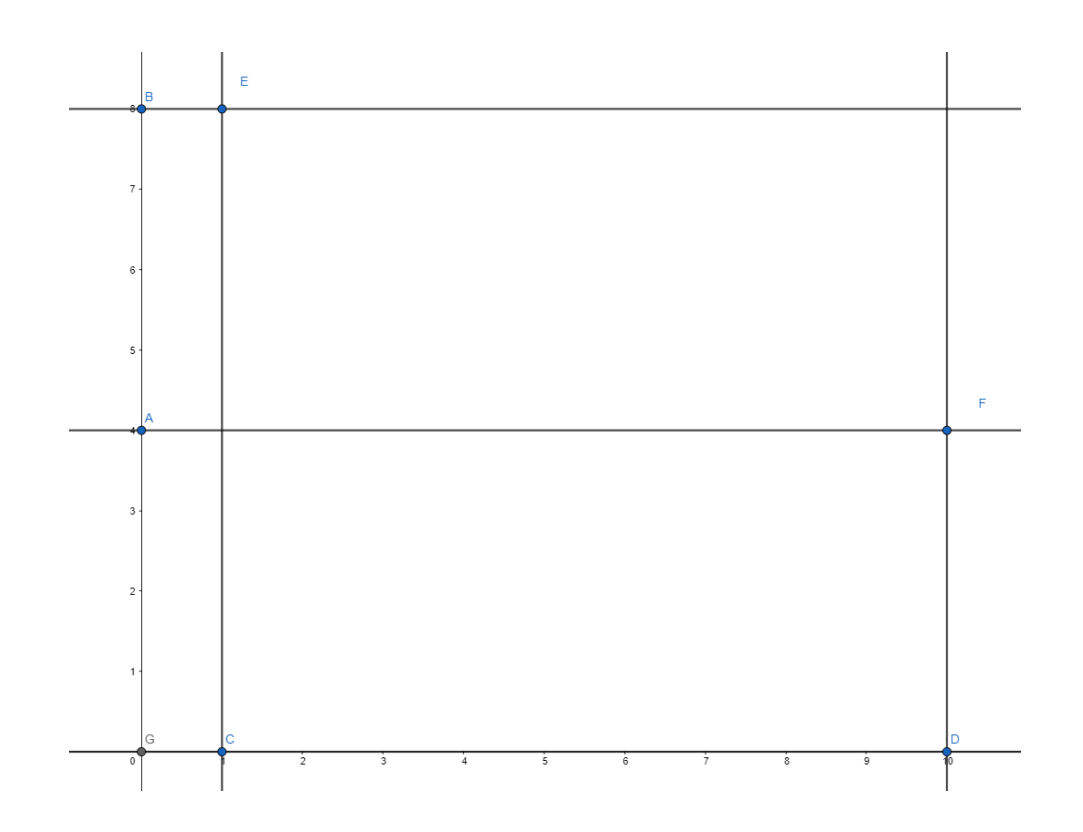

**10.** Para isso utilizaremos o comando ponto deslizante, também na aba de ferramentas, ao lado da função de ponto.

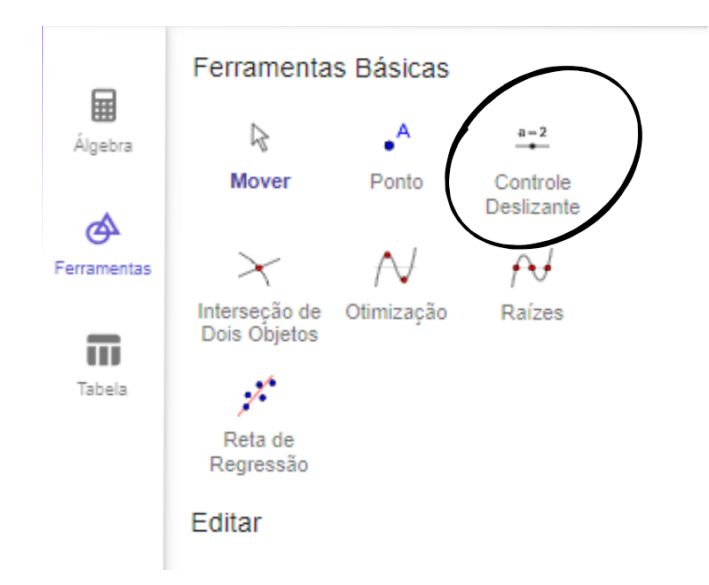

**11.** Clique em qualquer lugar dentro do plano cartesiano e você verá uma tela com as configurações do controle deslizante, nessas configurações utilize o valor mínimo de a como 1 e o valor máximo de a como 10

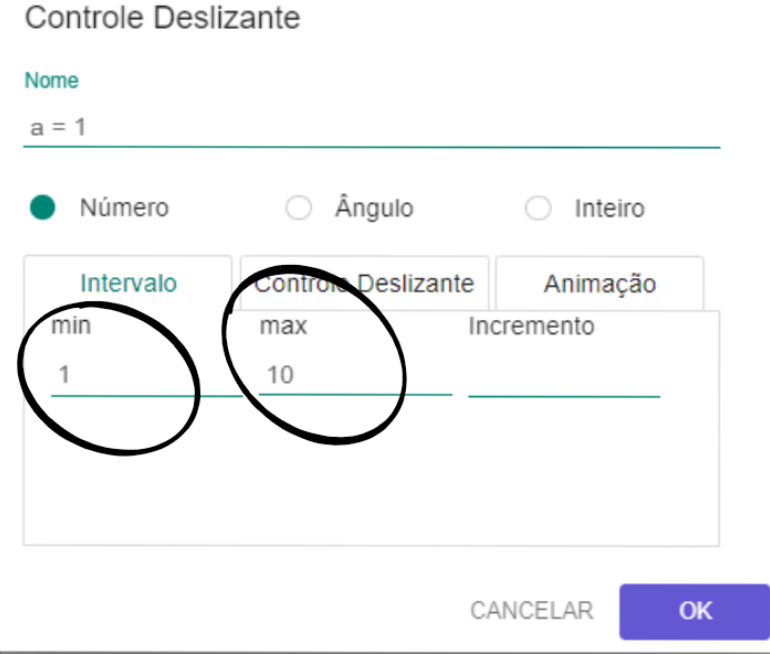

Em algum lugar da tela, será criado uma barra com o controle deslizante. Você poderá deslocar esta barra para um canto da tela, para que não atrapalhe a visualização de seu desenho.

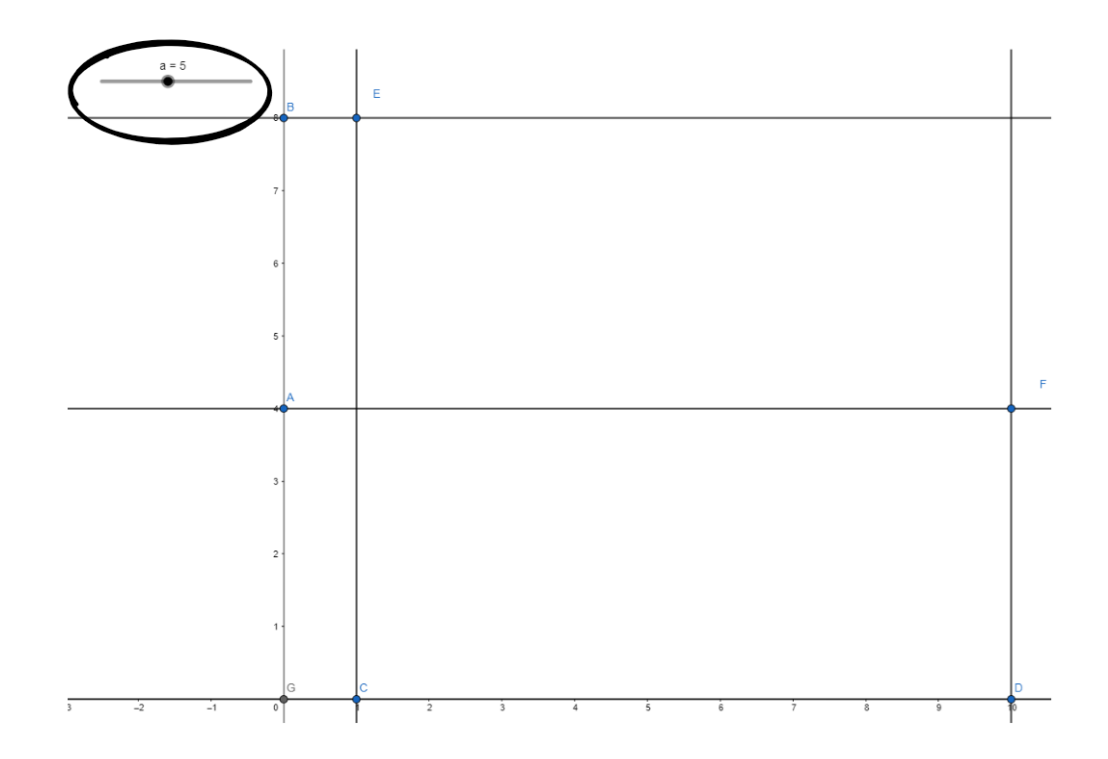

O controle deslizante é um valor variável. Isto é, na Aba de Álgebra,caso seja inserido em entradas o comando K=(5,7) será criado um ponto no plano cartesiano representado por x=5 e y=7. Porém, tendo em vista o controle deslizante "a" que acabamos de criar, se o ponto criado for K=(a,7) este variará de (1,7) até (10,7) já que nosso controle deslizante tem mínimo=1 e máximo=10.

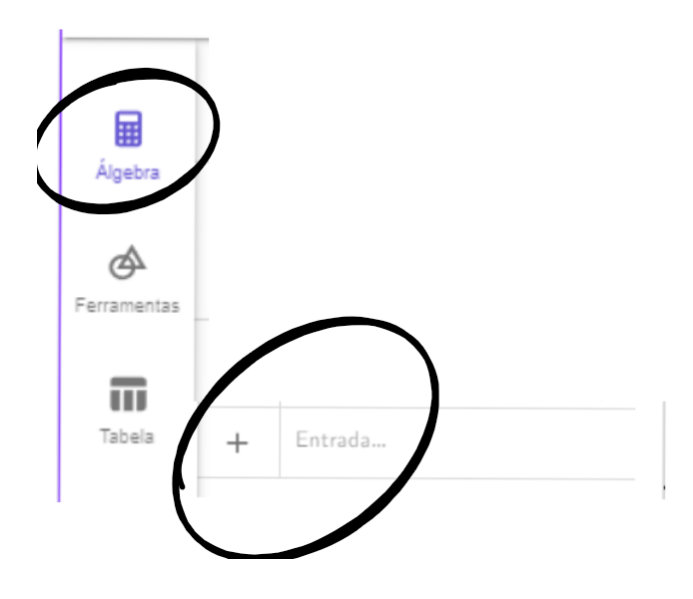

**12.** Utilizando o comando de entrada da aba Álgebra, crie o ponto T=(a,0) este ponto estará sempre em x=0 e varia a posição de x conforme movemos o controle deslizante. Faça alguns deslocamentos com o controle deslizante para compreender como se movimenta o ponto T.

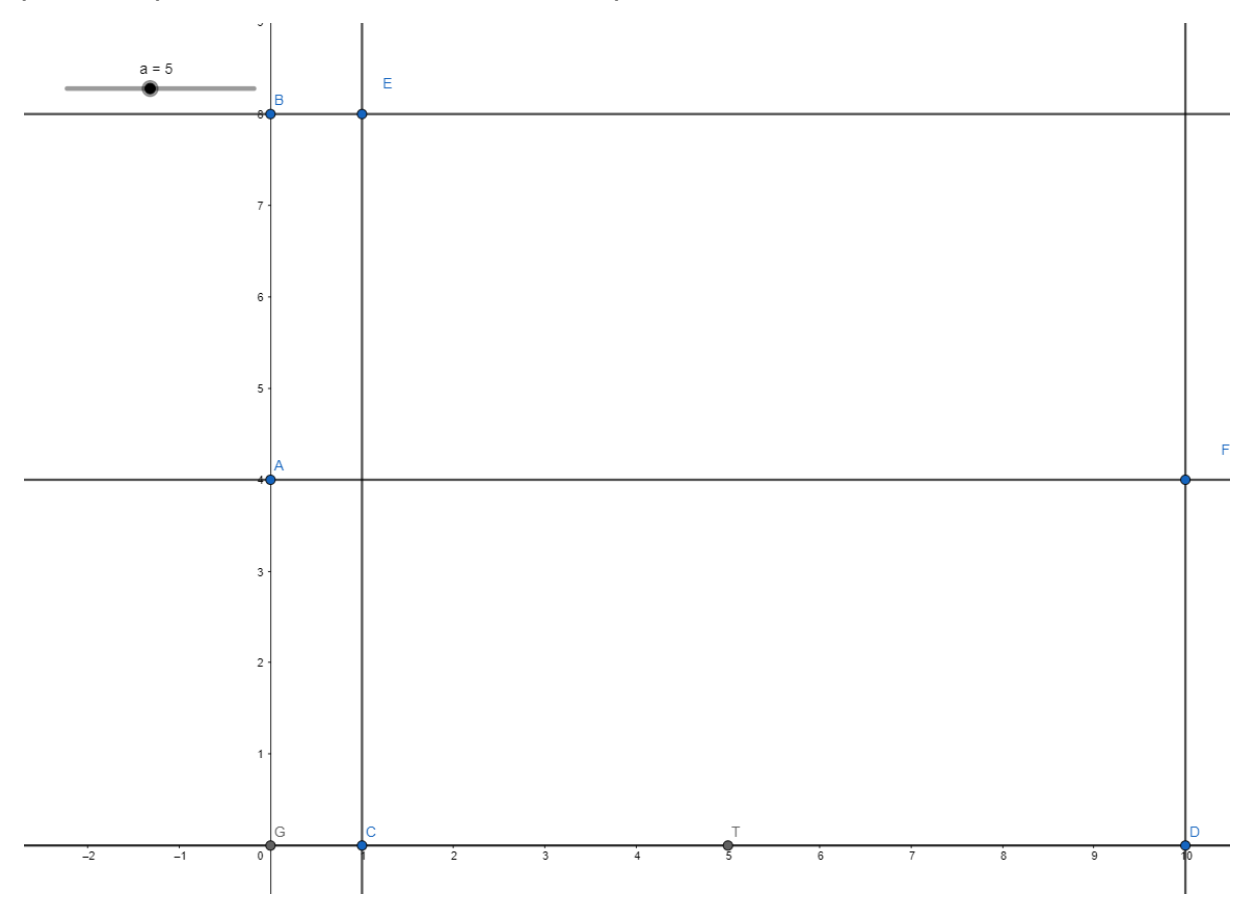

**13.** Na aba de ferramentas, nossa última construção serão os os fios de luz. clique no comando segmento, visualizado na imagem abaixo.

.

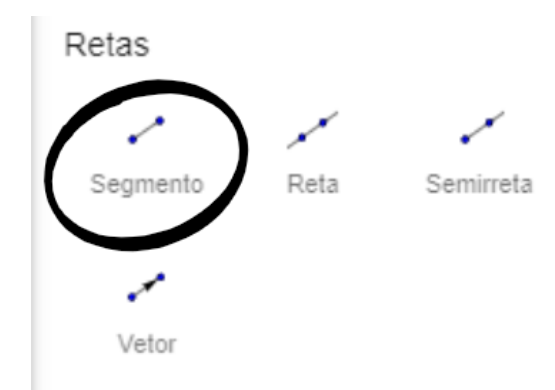
E crie dois segmentos, conectando clicando nos pontos E e T, e repetindo o processo com os pontos com os pontos F e T.

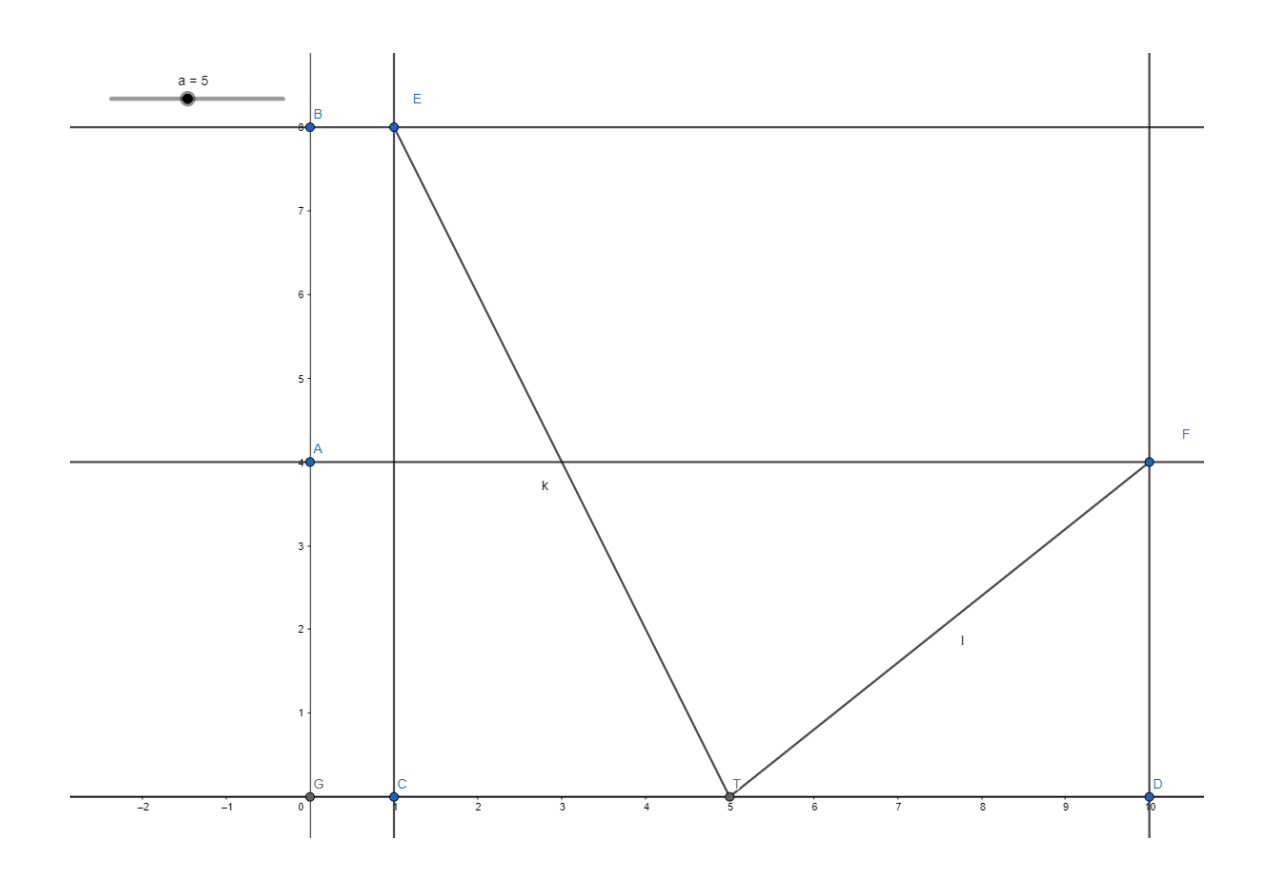

Perceba que, automaticamente o software selecionou as letras k e l para tais segmentos.

- **14.** Nesse passo, vá a aba de Álgebra, e em seguida crie um novo ponto M=(a,k+l) na entrada de comandos.
- **15.** Agora, dê um zoom out na tela onde foi feita a construção geométrica, e perceba que o ponto M está em um local do plano cartesiano. Clique com botão direito sobre o ponto M, e em seguida clique na opção "Exibir rastro"

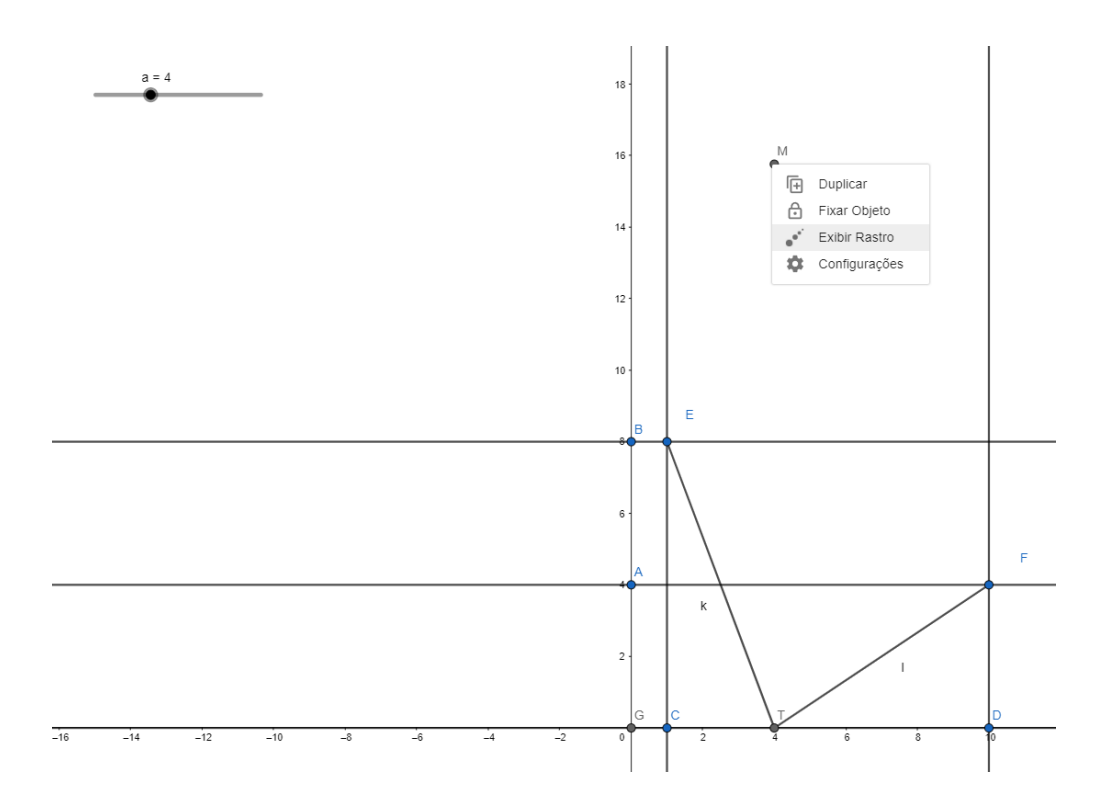

**16.** Movimente o controle deslizante, e perceba que o ponto K também varia, formando um rastro no plano cartesiano.Observe na aba Álgebra, quais pontos o ponto K está satisfazendo quando movimentamos o controle deslizante.

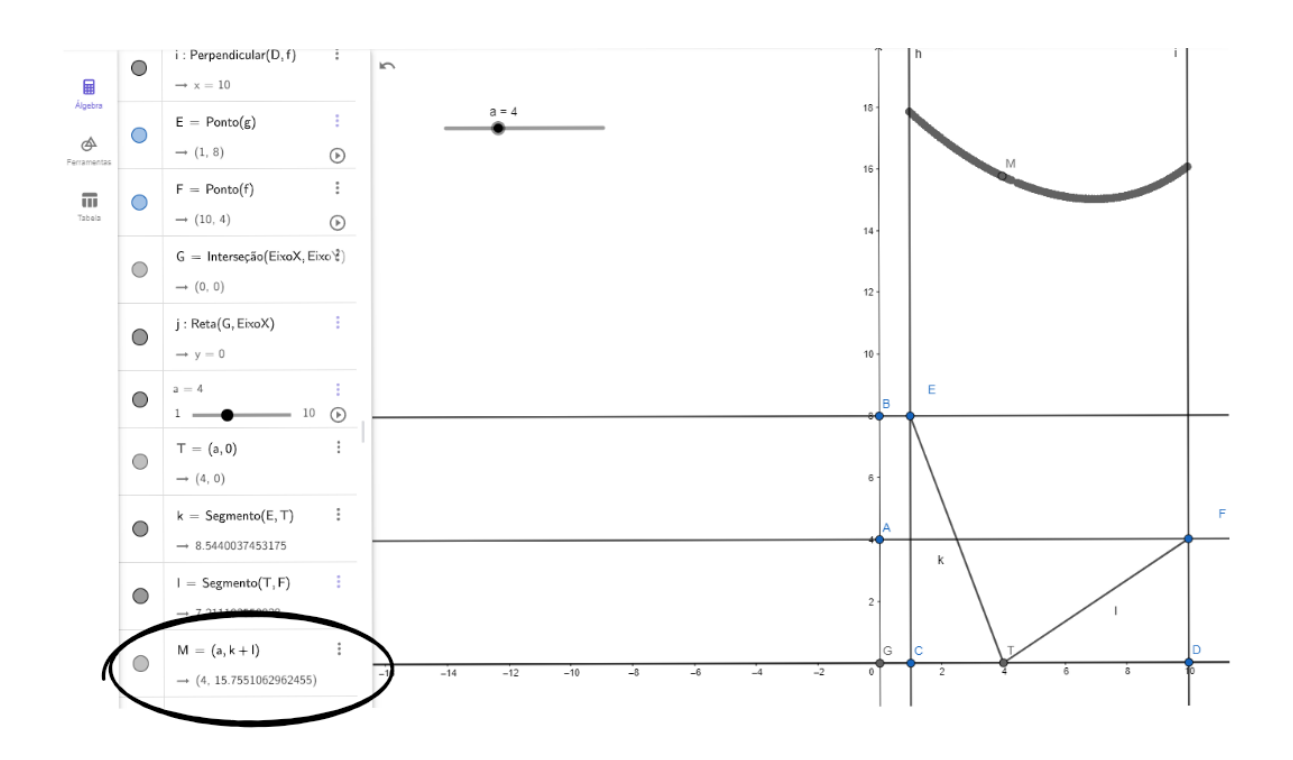

Perguntas: faça uma análise da construção feita no software para responder as perguntas abaixo:

- 8) O'Que representa k+l ?
- 9) Em qual ponto da estrada o poste T deverá ser instalado para obter a menor instalação de fios entre as duas casas?
- 10) Quantos km de fio serão necessários nesse caso?
- 11) Considerando que o ponto M é definido pelo par ordenado (a,k+l) o que representa o gráfico do ponto M?
- 12) Existe um ponto de máximo para M no intervalo em que  $1 \le a \le 10$ ?
- 13) Caso o controle deslizante pudesse variar infinitamente, existirá um valor máximo para o ponto M?
- 14) Olhando para o gráfico gerado pelo ponto M, podemos perceber que há um destaque para a localização do ponto onde a instalação de fios tem o custo mínimo. Onde está localizado o ponto deste ponto no gráfico?

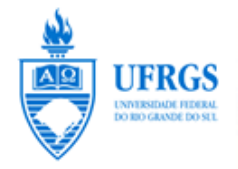

UNIVERSIDADE FEDERAL DO RIO GRANDE DO SUL INSTITUTO DE MATEMÁTICA E ESTATÍSTICA PROGRAMA DE PÓS-GRADUAÇÃO EM ENSINO DE MATEMÁTICA

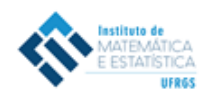

Porto Alegre, de de .

Prezada Professora \_\_\_\_\_\_\_\_\_\_\_\_\_\_\_\_\_\_\_\_\_\_\_\_\_\_\_\_\_\_\_\_\_\_\_\_\_\_\_\_\_\_\_\_\_\_\_\_

Diretora da **Europa da Europa da Europa da Europa da Europa da Europa da Europa da Europa da Europa da Europa d** 

 $O(A)$  aluno(a) \_\_\_\_\_\_\_\_\_\_\_\_\_\_\_\_\_\_\_\_\_\_\_\_\_\_\_, atualmente é graduando(a) regularmente matriculado(a) no Curso de Licenciatura em Matemática da Universidade Federal do Rio Grande do Sul.

Como parte das exigências do Departamento de Matemática Pura e Aplicada para obtenção do título de Licenciado em Matemática pela Universidade Federal do Rio Grande do Sul, o(a) graduando(a) está desenvolvendo um Trabalho de Conclusão de Curso (TCC). O TCC produzido deve resultar em material didático de qualidade que possa ser utilizado por outros professores de Matemática. Neste sentido, torna-se extremamente importante realizar experimentos educacionais e, por esta razão, estamos solicitando a sua autorização para que este trabalho possa ser desenvolvido na escola sob sua Direção.

Em caso de manifestação de sua concordância, por favor, registre sua ciência ao final deste documento, o qual está sendo encaminhado em duas vias.

Enquanto pesquisador(a) e professor(a) responsável pela orientação do desenvolvimento do TCC pelo(a) graduando(a), reitero nosso compromisso ético com os sujeitos dessa pesquisa colocando-nos à disposição para quaisquer esclarecimentos durante e após a realização da coleta de dados. Para tanto, deixo à disposição o seguinte telefone de contato: (51)\_\_\_\_\_\_\_\_\_\_ (Telefone de Contato do(a) Orientador(a)).

Agradecemos a sua atenção.

Cordialmente,

Professor(a) do Departamento de Matemática Pura e Aplicada

\_\_\_\_\_\_\_\_\_\_\_\_\_\_\_\_\_\_\_\_\_\_\_\_\_\_\_\_\_\_\_\_\_\_\_\_\_\_\_\_\_\_\_\_\_

Nome do Orientador(a)

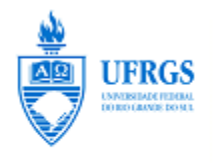

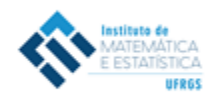

## **TERMO DE CONSENTIMENTO INFORMADO**

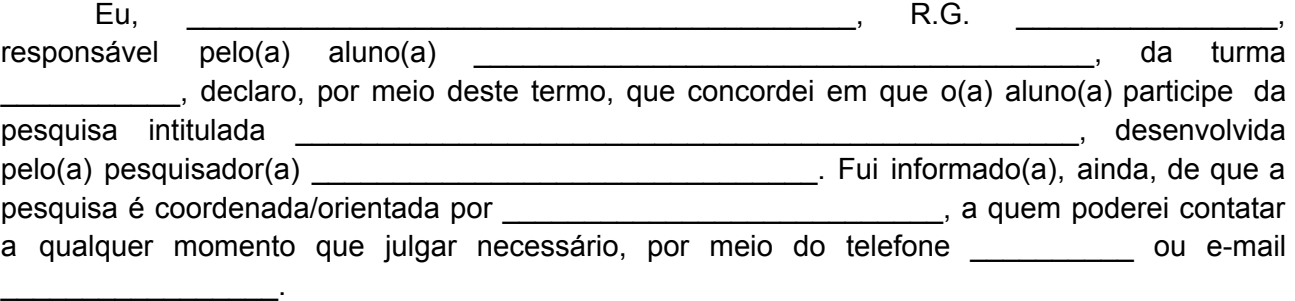

Tenho ciência de que a participação do(a) aluno(a) não envolve nenhuma forma de incentivo financeiro, sendo a única finalidade desta participação a contribuição para o sucesso da pesquisa. Fui informado(a) dos objetivos estritamente acadêmicos do estudo, que, em linhas gerais, são:

Fui também esclarecido(a) de que os usos das informações oferecidas pelo(a) aluno(a) será apenas em situações acadêmicas (artigos científicos, palestras, seminários etc.), identificadas apenas pela inicial de seu nome e pela idade.

A colaboração do(a) aluno(a) se fará por meio de entrevista/questionário escrito etc, bem como da participação em oficina/aula/encontro/palestra, em que ele(ela) será observado(a) e sua produção analisada, sem nenhuma atribuição de nota ou conceito às tarefas desenvolvidas. No caso de fotos ou filmagens, obtidas durante a participação do(a) aluno(a), autorizo que sejam utilizadas em atividades acadêmicas, tais como artigos científicos, palestras, seminários etc, sem identificação. Esses dados ficarão armazenados por pelo menos 5 anos após o término da investigação.

Cabe ressaltar que a participação nesta pesquisa não infringe as normas legais e éticas. No entanto, poderá ocasionar algum constrangimento dos entrevistados ao precisarem responder a algumas perguntas sobre o desenvolvimento de seu trabalho na escola. A fim de amenizar este desconforto será mantido o anonimato das entrevistas. Além disso, asseguramos que o estudante poderá deixar de participar da investigação a qualquer momento, caso não se sinta confortável com alguma situação

Como benefícios, esperamos com este estudo, produzir informações importantes sobre \_\_\_\_\_\_\_\_\_\_\_\_\_\_\_\_\_\_\_\_\_\_\_\_\_\_, a fim de que o conhecimento construído possa trazer contribuições relevantes para a área educacional.

A colaboração do(a) aluno(a) se iniciará apenas a partir da entrega desse documento por mim assinado.

Estou ciente de que, caso eu tenha dúvida, ou me sinta prejudicado(a), poderei contatar o(a) pesquisador(a) responsável no endereço /telefone /e-mail

Qualquer dúvida quanto a procedimentos éticos também pode ser sanada com o Comitê de Ética em Pesquisa (CEP) da Universidade Federal do Rio Grande do Sul (UFRGS), situado na Av.Paulo Gama, 110 - Sala 317, Prédio Anexo 1 da Reitoria - Campus Centro, Porto Alegre/RS - CEP: 90040-060 e que tem como fone 55 51 3308 3738 e email etica@propesq.ufrgs.br

Fui ainda informado(a) de que o(a) aluno(a) pode se retirar dessa pesquisa a qualquer momento, sem sofrer quaisquer sanções ou constrangimentos.

Porto Alegre, \_\_\_\_\_\_ de \_\_\_\_\_\_\_\_\_\_\_\_\_\_\_\_ de \_\_\_\_\_\_\_.

Assinatura do Responsável:

Assinatura do(a) pesquisador(a):

Assinatura do Orientador da pesquisa:

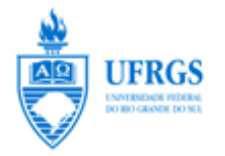

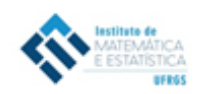

## **TERMO DE ASSENTIMENTO LIVRE E ESCLARECIDO - TALE**

Você está sendo convidado(a) a participar como voluntário do projeto de pesquisa "UMA PROPOSTA DE RESOLUÇÃO DE PROBLEMAS COM TECNOLOGIA PARA SITUAÇÕES DE OTIMIZAÇÃO" sob responsabilidade do(a) professor/pesquisador(a) da Universidade Federal do Rio Grande do Sul (UFRGS) Prof. Drª Débora Da Silva Soares. O estudo será realizado em duas aulas com o uso de computadores, onde você deverá responder a um questionário no final da aula.

Os seus pais (ou responsáveis) autorizaram você a participar desta pesquisa, caso você deseje. Você não precisa se identificar e está livre para participar ou não. Caso inicialmente você deseje participar, posteriormente você também está livre para, a qualquer momento, deixar de participar da pesquisa. O responsável por você também poderá retirar o consentimento ou interromper a sua participação a qualquer momento.

Você não terá nenhum custo e poderá consultar o(a) pesquisador(a) responsável sempre que quiser, por e-mail ou pelo telefone da instituição, para esclarecimento de qualquer dúvida.

Todas as informações por você fornecidas e os resultados obtidos serão mantidos em sigilo, e estes últimos só serão utilizados para divulgação em reuniões e revistas científicas. Você será informado de todos os resultados obtidos, independentemente do fato de estes poderem mudar seu consentimento em participar da pesquisa. Você não terá quaisquer benefícios ou direitos financeiros sobre os eventuais resultados decorrentes da pesquisa. Este estudo é importante porque seus resultados fornecerão informações para a abordagem metodológica de resolução de problemas utilizado em sinergia com o uso das tecnologias.

Diante das explicações, se você concorda em participar deste projeto de pesquisa, forneça o seu nome e coloque sua assinatura a seguir.

 $\blacksquare$  Nome: Data: \_\_\_\_\_\_\_\_\_\_\_\_\_\_\_\_\_\_\_\_\_,\_\_\_\_\_\_de\_\_\_\_\_\_\_\_\_\_\_\_\_\_\_\_de 20\_\_

Participante **Participante** Pesquisador(a) responsável

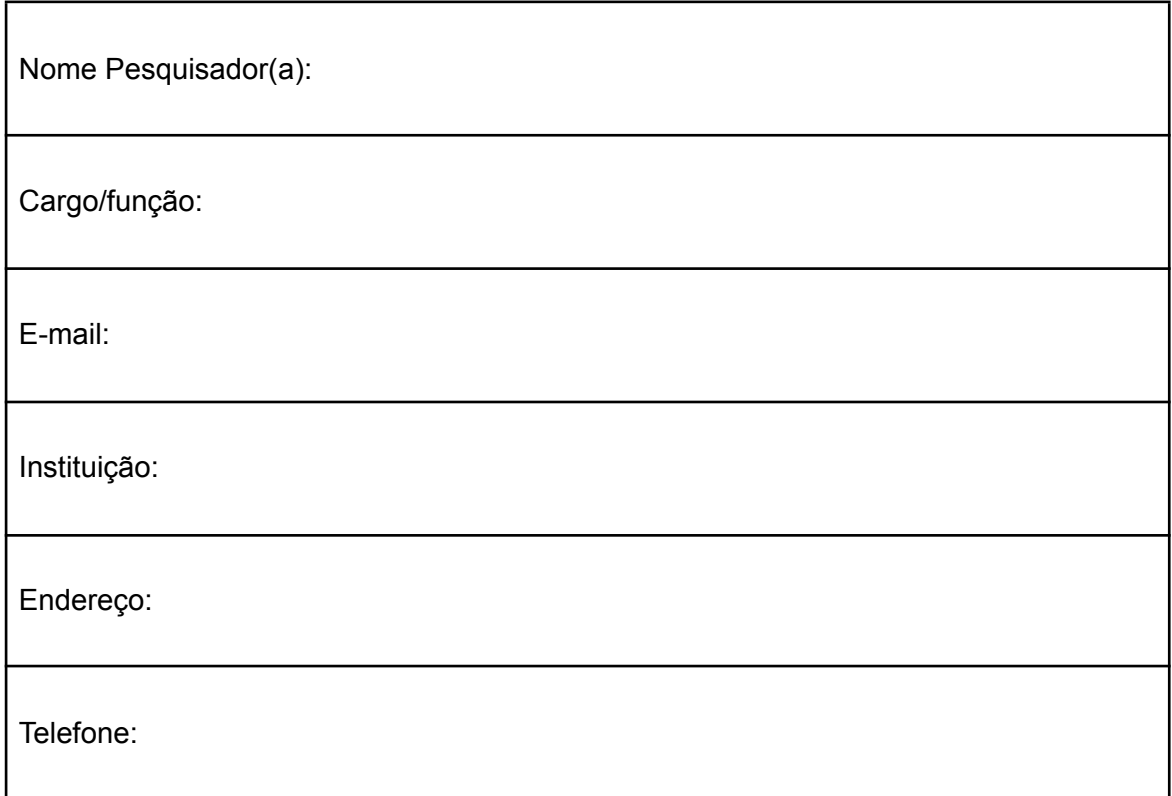